# **SirUAB**

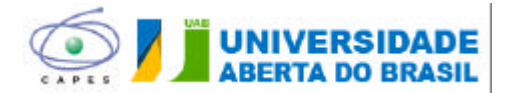

# **PLATAFORMA SISUAB**

# **TUTORIAL PARA Coordenadores de POLO**

Coordenação Geral de Infraestrutura de Polo – CGIP Coordenação Geral de Políticas e Tecnologia de Informação – CGTI Diretoria de Educação a Distância – DED Coordenação de Aperfeiçoamento para Pessoal de Nível Superior – CAPES

**Brasília-DF, 23 de setembro de 2010 CGIP**

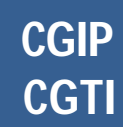

# **APRESENTAÇÃO**

O sistema de informação da Universidade Aberta do Brasil – SisUAB – tem como principal objetivo sistematizar as informações referentes à UAB, com seus polos, mantenedores e colaboradores, bem como com as IES e cursos.

Já iniciamos uma primeira etapa de alimentação do sistema e agora disponibilizaremos para que os Coordenadores de Polo realizem a inclusão e atualização dos dados referentes ao seu polo de atuação.

Desta forma, temos como principal desafio a ser vencido:

**Conferência e atualização dos dados relativos aos recursos existentes no pólo e solução das pendências.**

A atualização dos dados no SisUAB é uma das atividades rotineiras dos Coordenadores de Pólo para propiciar melhoria da qualidade dos serviços prestados pelo sistema UAB.

Ressaltamos a importância da atualização dos dados para o desenvolvimento de todas as atividades da Universidade Aberta do Brasil. Os dados atualizados permitirão um acompanhamento fidedigno das condições de infraestrutura do polo e do seu potencial de expansão. Sendo assim, recomendamos que o SisUAB seja de acesso mais intenso e constante, com o propósito de garantirmos a credibilidade de todas as informações ali depositadas. Por essa razão, destacamos a necessidade de preencher todas as informações solicitadas, da forma mais precisa possível.

Esclarecemos ainda que o SisUAB é um Sistema novo, que estará em constante aprimoramento. Por isso, contamos com o apoio de todos para que esse Sistema seja aperfeiçoado e se torne cada vez mais funcional a todos os seus usuários.

Este tutorial tem como objetivo orientar nas tarefas de conferência e atualização dos dados relativos ao polo.

Estamos à inteira disposição para o esclarecimento de dúvidas e recebimento de sugestões.

Desejamos um bom trabalho a todos!

Equipe DED.

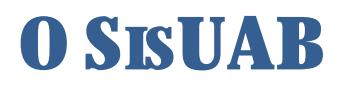

# Principais áreas da interface gráfica do SisUAB:

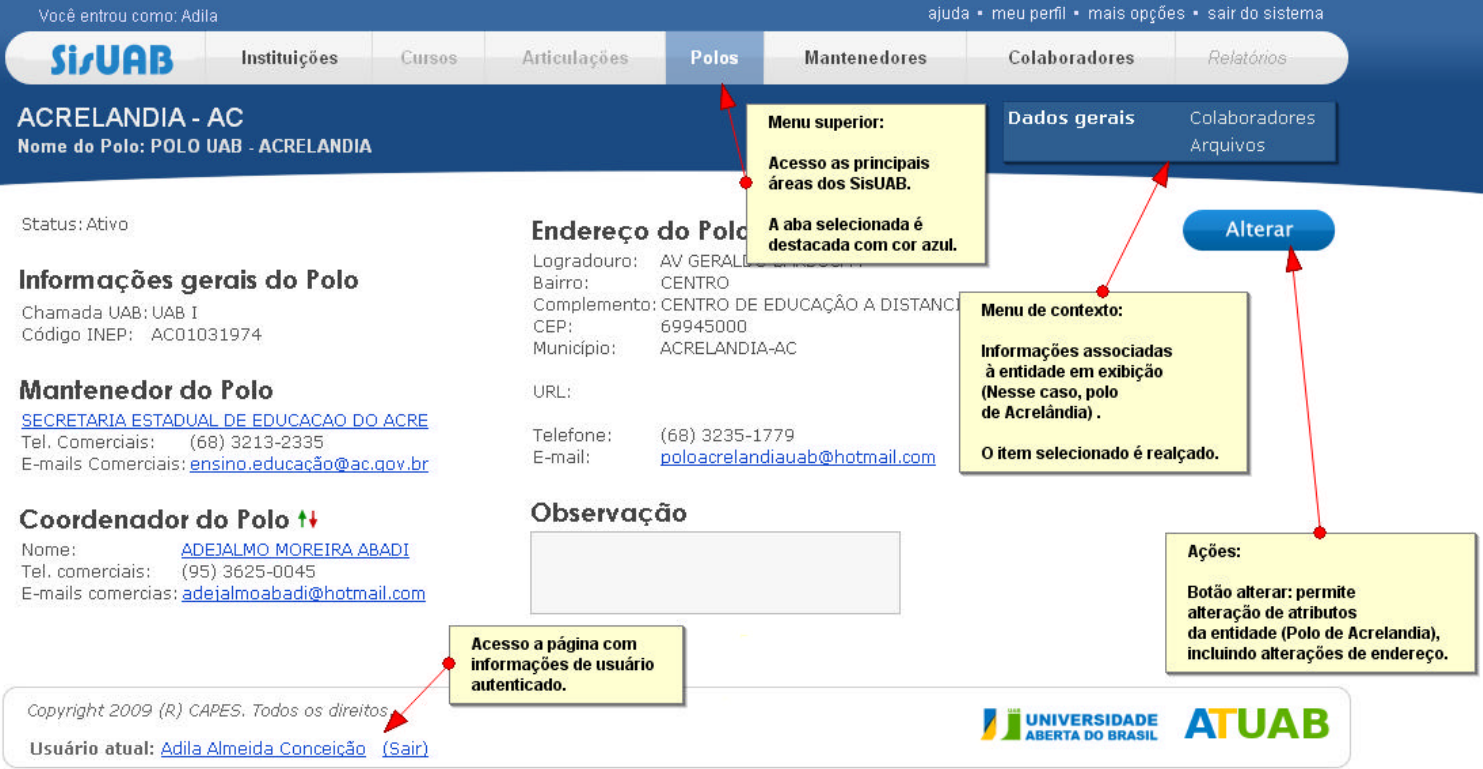

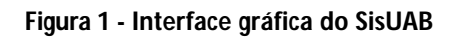

# **OPERAÇÃO DO SISTEMA**

# *1. Acesso ao SisUAB:*

- **Página de acesso:** www.uab.capes.gov.br/sisuab
- **Login:** nº do CPF do coordenador

**POR SEGURANÇA, ALTERE SUA SENHA APÓS O PRIMEIRO ACESSO***.* (A alteração da senha deverá ser feita na tela de logon do SisUAB, conforme imagem abaixo).

# **Caso a senha esteja inválida utilize a opção**

**"***Esqueci minha senha. Preciso de ajuda!*"

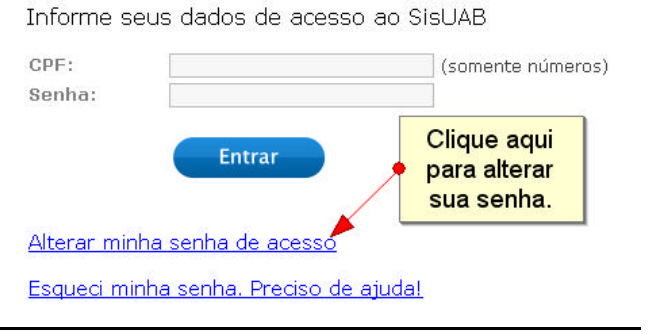

**Figura 2 - Tela de acesso**

# *2. Conferência dos dados e atualização:*

## **2.1. Aba "Polos"**

- Clicar na aba "Polos", localizada no menu superior da tela;
- Escolher a opção "Consultar Polos" do submenu;
- Fazer a busca pelo polo de atuação e clicar no botão Consultar "Consultar".
- Clicar no nome do polo de atuação, que se abre após a busca do tópico anterior;
- Ao fazer esse procedimento a tela se abre automaticamente em "Dados gerais (telefone, endereço do polo, etc.)";

OBS: Outra opção é acionar diretamente o *link* do seu Pólo existente na Tela inicial.

# *2.1.1. Dados Gerais*

Neste item, é possível verificar as informações básicas do polo (chamada UAB, conceito SEED, etc.). A alteração destes dados é de responsabilidade da equipe UAB/CAPES.

# **IMPORTANTE:**

Por segurança, altere sua senha após primeiro acesso*.*

## **IMPORTANTE:**

Na aba "Polos", item "Dados Gerais/Endereço do Polo", informar **e-mail e telefone comercial do polo** e não e-mail e telefone pessoal do coordenador, uma vez que essa informação será disponibilizada na página pública da UAB.

Informar dados pessoais (e-mail, telefone/celular) nos campos específicos da aba "Colaboradores".

# *2.1.2. Edificações*

- Cada Polo deverá ter as suas edificações cadastradas no sistema. Uma edificação é cada uma das instalações prediais com endereço específico que o polo ocupa. Cada endereço diferente deverá ser cadastrado com uma edificação. Uma destas edificações, a qual servirá como referência de localização, será a sede (Figura 3).
- Ao clicar o botão **de Inserir de** "inserir" a tela de cadastro poderá ser acessada e uma nova edificação cadastrada (Figura 4).
- Ao clicar o ícone  $\angle$  "editar" o usuário poderá alterar as informações referentes às edificações (Figura 5). Esta opção que possibilita a alteração de dados como, telefone, email, nome do edifício, etc.
- Na tela de cadastro, observar o preenchimento de alguns campos:
	- Ano da construção deverá conter um valor aproximado caso não se saiba o valor exato;
	- Ano da última reforma importante para ter uma idéia do estado atual da edificação;
	- O edifício é sede do polo? se resposta for sim, este registro de endereço será o de referência;
	- Compartilhado? é muito importante saber se o prédio é compartilhado.

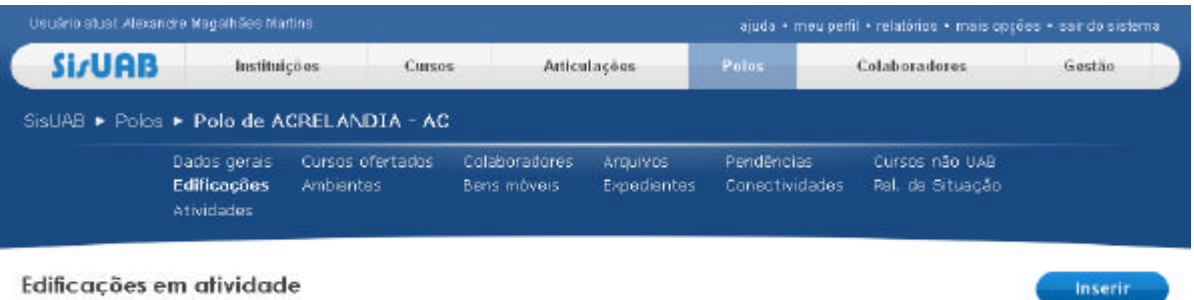

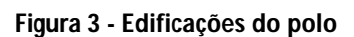

1 Edificio ande

12/12/2008

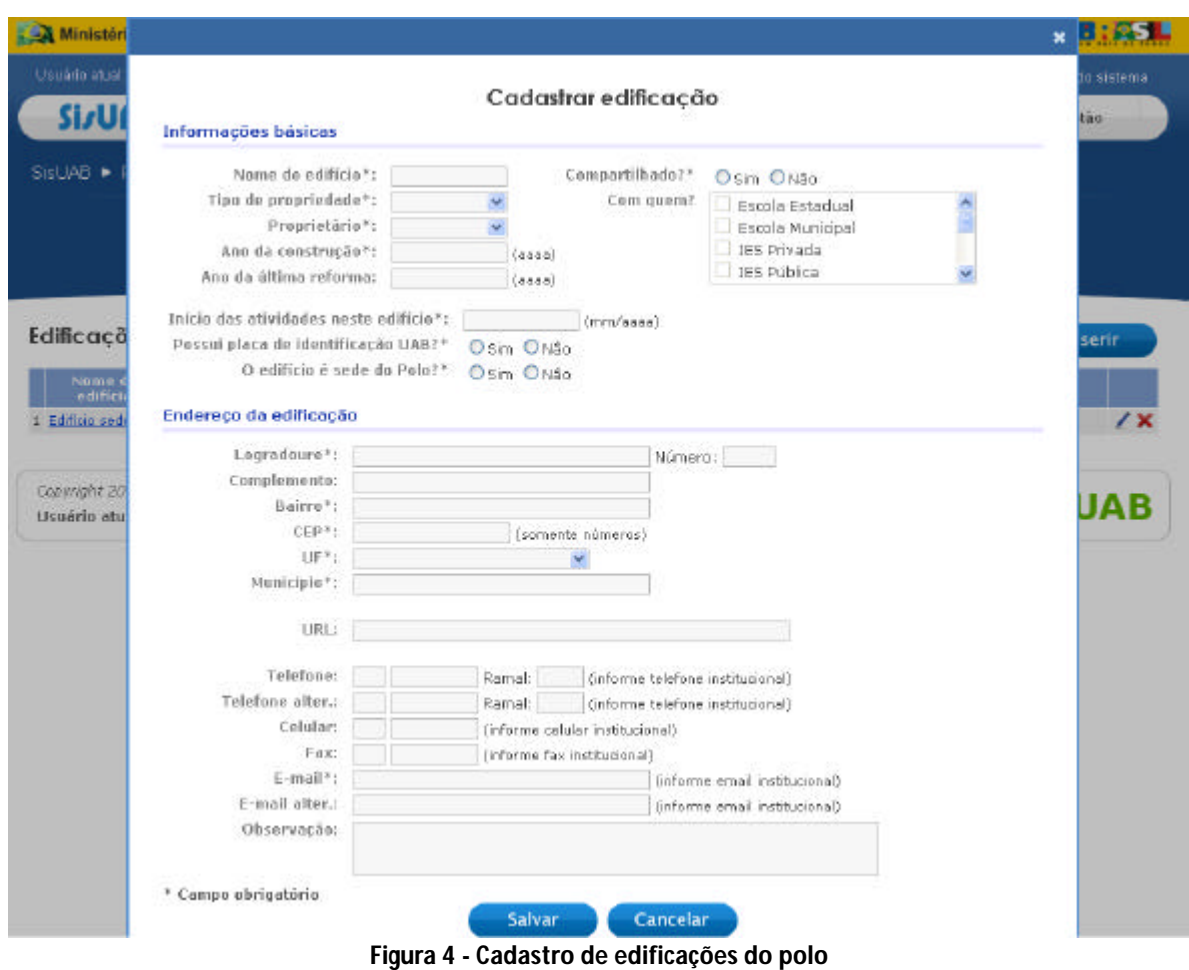

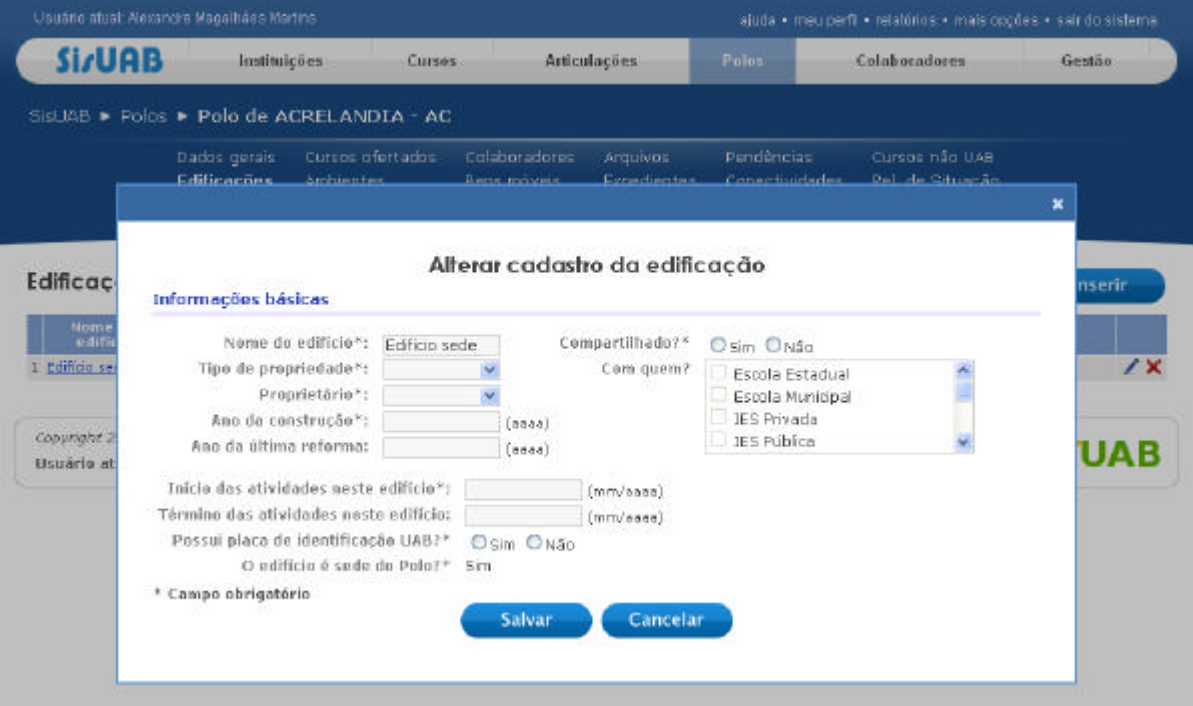

**Figura 5 - Alteração do cadastro de edificações do polo**

## *2.1.3. Cursos Ofertados*

• Neste item de menu, é possível verificar quais IES e respectivos cursos da UAB estão sendo ofertados no polos. As IES e a Equipe UAB estão atualizando os dados referentes aos cursos.

|         | <b>SirUAB</b> |                                           | Instituições                 | Cursos                  |                              | Articulações                   | Polos                        |                      | Colaboradores                      | Gestão      |
|---------|---------------|-------------------------------------------|------------------------------|-------------------------|------------------------------|--------------------------------|------------------------------|----------------------|------------------------------------|-------------|
|         |               | SISLIAB · Polos · Polo de ACRELANDIA - AC |                              |                         |                              |                                |                              |                      |                                    |             |
|         |               | Dados gerais<br>Edificações               | <b>Ambientes</b>             | <b>Cursos ofertados</b> | Colaboradores<br>Bens moveis | <b>Arquives</b><br>Expedientes | Pendências<br>Conectividades |                      | Cursos não UAB<br>Rel, de Situação |             |
|         |               | Atividades                                |                              |                         |                              |                                |                              |                      |                                    |             |
|         | Instituicão   | Cursos ofertados no Polo                  |                              | Curso                   |                              | Chamada UAB                    |                              | <b>Tipo de Curso</b> | Status da<br>articulação           | Inserir     |
|         | <b>UnB</b>    | <b>ARTES VISUALS</b>                      |                              |                         |                              | UAB II                         | <b>LICENCIATURA</b>          |                      | Ativo.                             | ofertas (1) |
|         | UnB           |                                           | EDUCAÇÃO EM DIREITOS HUMANOS |                         |                              | SECAD II                       |                              | APERFELCOAMENTO      | Ativo.                             | ofertas (1) |
| 2<br>J. | UnB           | <b>MUSICA</b>                             |                              |                         |                              | UAS II                         | LICENCIATURA                 |                      | Ativo                              | ofertas (1) |

**Figura 6 - Cursos ofertados no polo**

## *2.1.4. Colaboradores*

- Clicar na opção "Colaboradores", localizada no menu de contexto do polo, parte superior direita, logo abaixo do menu principal;
- Conferir a lista de colaboradores no polo de atuação;
- Para acrescentar/associar colaborador ao polo, ver orientações no item "6.2. Associação de colaboradores do Polo" neste tutorial.
- Caso o colaborador já esteja cadastrado ele poderá ser associado clicando no botão **Associar** "Associar" conforme indicado na Figura 7 - Colaboradores associados ao polo.
- Ao clicar no botão **CASSOCIAT** "Associar", pode-se preencher o campo Colaborador que é de busca automática e escolher o colaborador previamente cadastrado. Em seguida é escolhida a função que este colaborador desempenha no polo (Figura 8). Caso o colaborador apresente algum erro de cadastro a associação só será permitida após a correção das informações pela dependência (Polo, IES) que cadastrou o colaborador ou pela DED.

| Usuario atual: Nexandre Magalhães Martins |                                           |                                          |                                     |                                        |                              | ajuda « meuparíti » relaterios « mais opções » sair do sistema |                  |
|-------------------------------------------|-------------------------------------------|------------------------------------------|-------------------------------------|----------------------------------------|------------------------------|----------------------------------------------------------------|------------------|
| <b>SirUAB</b>                             |                                           | Instituições<br>Cursos                   | <b>Articulações</b>                 |                                        | Polos                        | Colaboradores                                                  | Gestão           |
|                                           |                                           | SisUAB > Polos > Polo de ACRELANDIA - AC |                                     |                                        |                              |                                                                |                  |
|                                           | Dados gerais<br>Edificações<br>Atividades | Cursos ofertados<br><b>Ambientes</b>     | <b>Colaboradores</b><br>Bens moveis | Arquivos<br><b>Expedientes</b>         | Pendências<br>Conectividades | Cursos não UAB<br>Rel. de Situação                             |                  |
| Colaboradores do Polo                     |                                           |                                          |                                     |                                        |                              |                                                                | <b>Associar</b>  |
| Função na UAB                             |                                           | Nome                                     |                                     |                                        | E-mail                       |                                                                | <b>Telefones</b> |
| Coordenador de Polo                       |                                           | ELIAS DOS SANTOS                         |                                     | <b>ELIASAMIGORROFESSOR@HOTMAIL.COM</b> |                              | $(6B)$ 3235-1461                                               | ×                |

**Figura 7 - Colaboradores associados ao polo**

| <b>SirUAB</b>                    | <b>Instituicões</b>                       |                                           | Articulações<br>Cursos                                                                                                    |                                | Polos                        | <b>Colaboradores</b>               | Gestão. |
|----------------------------------|-------------------------------------------|-------------------------------------------|----------------------------------------------------------------------------------------------------|--------------------------------|------------------------------|------------------------------------|---------|
|                                  |                                           | SistIAB > Polos > Polo de ACRELANDIA - AC |                                                                                                    |                                |                              |                                    |         |
|                                  | Dados gerais<br>Edificações<br>Atividades | Cursos ofertados<br>Ambientes             | <b>Coloboradores</b><br>Bens movels                                                                                        | Arquivos<br><b>Expedientes</b> | Pendências<br>Canectividades | Cursos não UAB<br>Rel. de Situação |         |
| Associar Colaborador no Polo     |                                           |                                           |                                                                                                    |                                |                              |                                    |         |
|                                  |                                           |                                           | Preencha os dados abaixo. Caso o colaborador não apareça na lista, é necessário cadastrá-lo no SisUAB (aba Colaboradores). |                                |                              |                                    |         |
|                                  |                                           |                                           | * (obrigatária)                                                                                                    | (obrigatório)                  |                              |                                    |         |
| Colaborador*:<br>Função na UAB*: |                                           | Escolha uma Funcão                        |                                                                                                    |                                |                              |                                    |         |

**Figura 8 - Associação de colaborador ao polo**

# *2.1.5. Arquivos*

• Neste espaço, serão disponibilizados arquivos referentes a Lei de Criação de Polos, Proposta de Polos de Apoio Presencial, Termo de Compromisso, Acordo de Cooperação Técnica, Projetos Arquitetônicos, fotografias e outros materiais institucionais;

• Neste item, os arquivos serão disponibilizados para consulta e uso dos colaboradores.

| Usuário atual Alexandre Magalhães Martins: |                                                  |                                          |                               |                                |                              | sjuda - meu perfii - relatórios - mais opções - sair do sistema |                |
|--------------------------------------------|--------------------------------------------------|------------------------------------------|-------------------------------|--------------------------------|------------------------------|-----------------------------------------------------------------|----------------|
| <b>Si/UAB</b>                              | <b>Jestituicões</b>                              | Curses                                   |                               | Articulações                   | Polos:                       | Colaboradores                                                   | Gestão         |
|                                            |                                                  | SisUAB ▶ Polos ▶ Polo de ACRELANDIA - AC |                               |                                |                              |                                                                 |                |
|                                            | Dados gerais<br><b>Edificações</b><br>Atividades | Cursos ofertados<br><b>Ambientes</b>     | Colaboradores<br>Bens movels. | <b>Arquivos</b><br>Expedientes | Pendencias<br>Conectividades | Cursos não UAB<br>Rel. de Situação                              |                |
|                                            |                                                  |                                          | Arquivo inserido com sucesso! |                                |                              |                                                                 |                |
| Arquivos do Polo                           |                                                  |                                          |                               |                                |                              |                                                                 | Inserir        |
|                                            | Nome do arquive                                  |                                          | <b>Descrição</b>              |                                |                              | Data de postagem                                                |                |
| <b>AGENDA.doc</b>                          |                                                  | Termo de cooperação                      |                               |                                | 04/02/2010 17:59:09          |                                                                 | $\overline{X}$ |

**Figura 9 - Arquivos de documentos do polo**

# *2.1.6. Ambientes*

• Este menu será utilizado para cadastrar os ambientes existentes em cada Edificação já cadastrada. Um ambiente é cada sala, biblioteca, quadra esportiva, laboratório, pátio do polo, entre outros; Toda edificação é um ambiente, contudo somente os equipamentos de uso compartilhado relacionados à Edificação deverão ser inseridos neste local;

• Ao acessar este menu, o usuário deverá escolher a edificação que será consultada para ter acesso aos ambientes;

- Todos os ambientes deverão ser cadastrados;
- Nestes ambientes serão cadastrados os bens móveis.

• O botão **Conserino "Inserir"** (Figura 10) permite cadastrar um ambiente (Figura 11) e o ícone  $\angle$  "editar" serve para alterar as informações referentes ao ambiente (Figura 10);

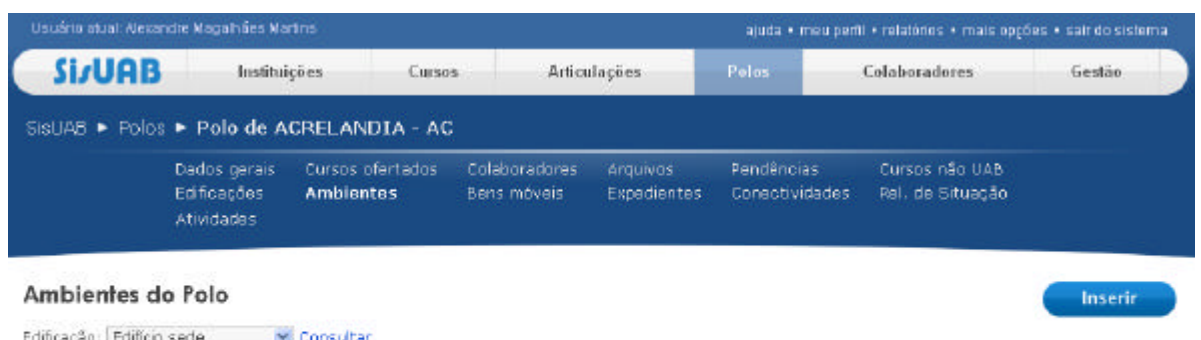

| the consecutive of the constitution and consecutive of the consecutive |                          | the first time better and in- |                                 |                                                                                                    |                       |                               |       |  |
|------------------------------------------------------------------------|--------------------------|-------------------------------|---------------------------------|----------------------------------------------------------------------------------------------------|-----------------------|-------------------------------|-------|--|
| Name do:<br>ambiente.                                                  | Tipo de<br>ambiente.     | Area -<br>(m')                | Capacidade de<br><b>DOSSONS</b> | Situação do:<br>ambiente                                                                             | <b>Compartilhado?</b> | Data da última<br>atualização | Potos |  |
| $1$ $ab$                                                               | Laboratório<br>Biologia. | 50.00                         |                                 | Em funcionamento<br>a the control of the control of the control of the control of the control of the | Sim                   | 02/02/2010                    | Fotos |  |

**Figura 10 - Ambientes do polo**

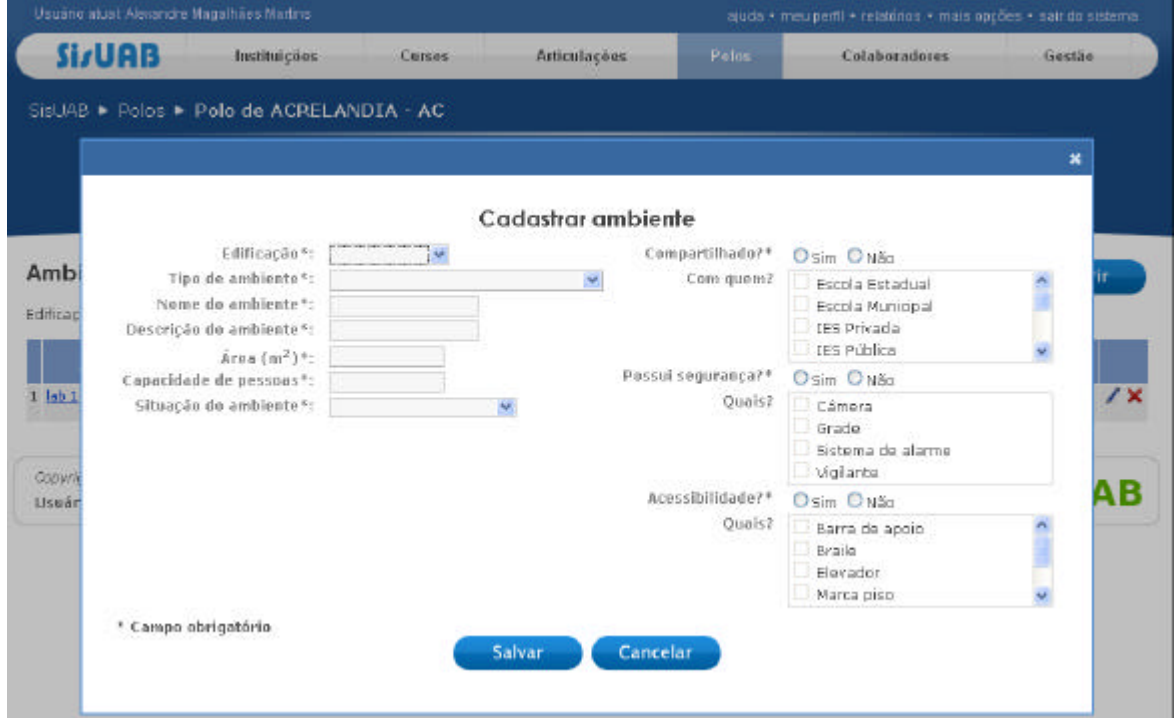

**Figura 11 - Cadastro de ambientes do polo**

#### *2.1.7. Bens Móveis*

- Em cada ambiente que foi previamente cadastrado, deverão ser inseridos os bens móveis (equipamentos e mobiliário) existentes no local (Figura 12);
- Os bens móveis constam no catálogo de bens já cadastrado no sistema e correspondem aos grupos, classes e nomes especificados, que são selecionados quando da inclusão nos ambientes (Figura 13);
- Caso um bem móvel não conste no catálogo, deve-se solicitar inclusão junto à CGIP.
- O ícone  $\overline{\bullet}$  "transferir" permite realocar os bens móveis para outro ambiente.

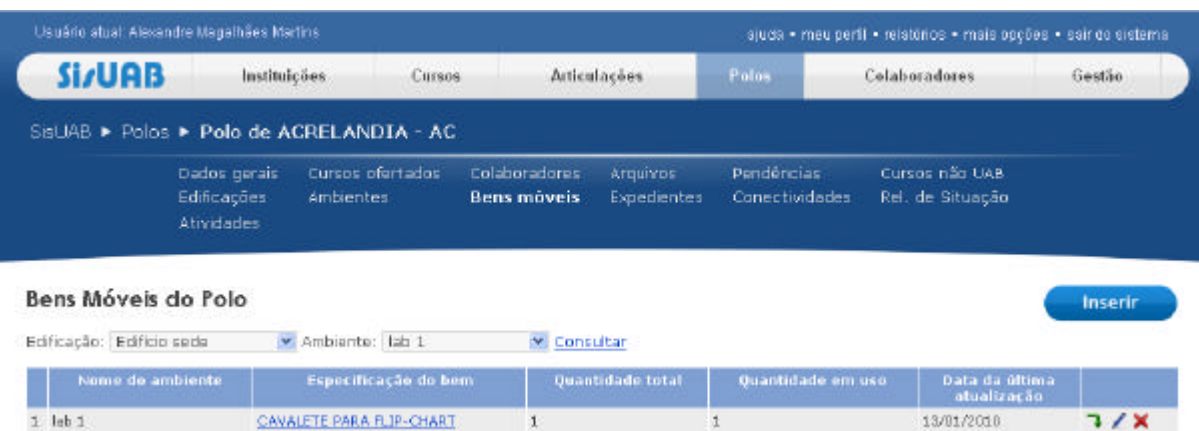

**Figura 12 - Bens móveis do polo**

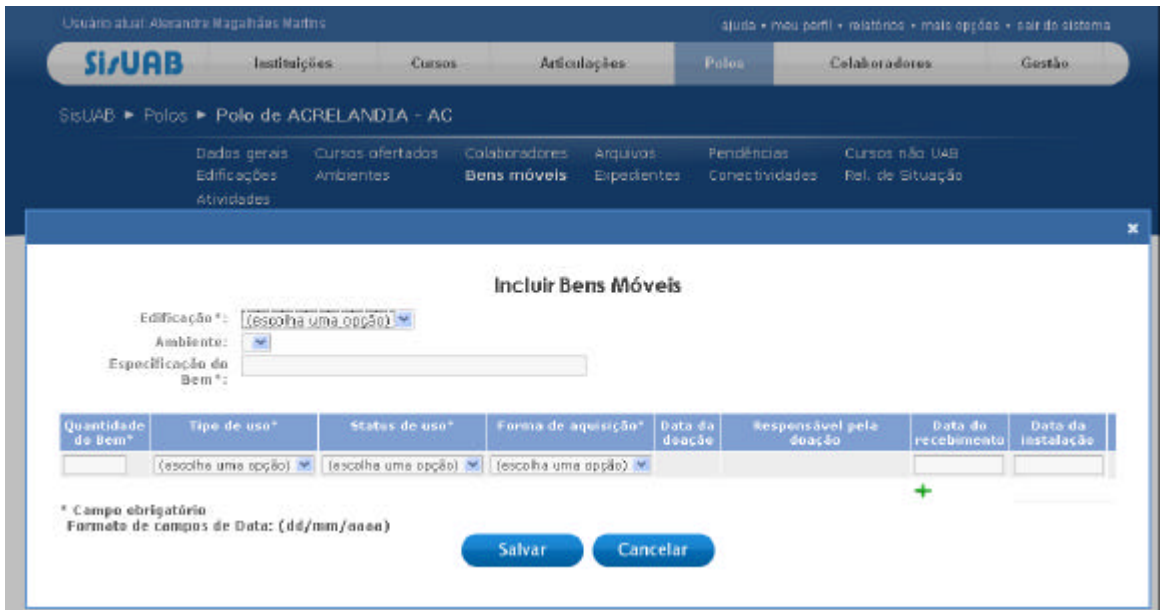

**Figura 13 - Inclusão de bens móveis do polo**

# *2.1.8. Expediente*

• Expediente refere-se aos turnos (manhã, tarde e noite) e dias da semana em que determinadas funções associadas ao polo estarão disponíveis para atendimento, por exemplo, Coordenador, Tutor, Técnicos de Laboratório e Auxiliar de biblioteca, entre outros (Figura 14);

• Para cada função existente no polo deverá ser cadastrado um expediente;

• Deverão ser cadastrados os turnos em que a função estiver sendo desempenhada; por exemplo: se existem duas secretárias no polo em turnos diferentes, deverá ser cadastrado o turno em que exista ao menos uma das duas prestando serviço no polo. Assim, se uma secretária trabalha as segundas, quartas e sextas e a outra terças e quintas, será cadastrado todos os dias de segunda a sexta nos turnos correspondentes. • Deverão ser cadastradas todas as funções relacionadas aos colaboradores atuantes no polo (Figura 15).

|                       | Usuário atual: Alexandre Magalhães Martins |                                          |                                    |                                |                              | ajuda · meu perfil · relatórios · mais opções · sair do sistema. |                         |
|-----------------------|--------------------------------------------|------------------------------------------|------------------------------------|--------------------------------|------------------------------|------------------------------------------------------------------|-------------------------|
| <b>SirUAB</b>         | Instituicées                               | Cursos.                                  |                                    | <b>Atticulações</b>            | Poles:                       | Colaboradores                                                    | Gestão                  |
|                       |                                            | SisUAB . Polos . Polo de ACRELANDIA - AC |                                    |                                |                              |                                                                  |                         |
|                       | Dados gerais<br>Edificações<br>Atlvidades  | Cursos ofertados.<br>Ambientes           | Colaboradores<br>Bens máveis       | Arquivos<br><b>Expedientes</b> | Pendencias<br>Conectividades | Cursos não UAB<br>Rel. de Situação                               |                         |
|                       |                                            |                                          | Expediente cadastrado com sucesso! |                                |                              |                                                                  |                         |
| Expediente do Polo    |                                            |                                          |                                    |                                |                              |                                                                  | Inserir                 |
|                       |                                            |                                          |                                    |                                |                              |                                                                  |                         |
|                       | Puncão                                     |                                          | Dedicação Exclusiva                | Turne                          |                              | Dias de semana                                                   |                         |
| Augliar de Biblioteca |                                            | <b>Sim</b>                               |                                    | Metutino.<br>Vespertino        | SEG, TER, QUA, QUI, SEK      |                                                                  | $\overline{'}$ $\times$ |

**Figura 14 - Expedientes do polo**

|             | SisUAB C Polos C Polo de ACRELANDIA - AC     |                               |     |                               |                         |                                     |                                    |            |
|-------------|----------------------------------------------|-------------------------------|-----|-------------------------------|-------------------------|-------------------------------------|------------------------------------|------------|
|             | Dados gerais<br>Editrações                   | Cursos ofertados<br>Ambientes |     | Colaboradores<br>Bens movels: | Arquivos<br>Expedientes | Pandâncias<br><b>Conectividades</b> | Cursos não UAB<br>Rel. de Situação | ×          |
| Expedie     | Informações básicas                          | Funcan*:                      |     |                               | Cadastrar Expediente    |                                     |                                    | nserir     |
|             |                                              |                               |     |                               |                         |                                     |                                    |            |
| Aucillier.  | Dedicação exclusiva*<br>Expediente da Função | Osim ONão                     |     |                               |                         |                                     |                                    | $\sqrt{X}$ |
|             |                                              |                               | Dom | <b>Seg</b>                    | Ter<br>Qua              | Qui<br>Sex                          | Sab                                |            |
|             |                                              | Manhi                         | п   | □<br>п                        | □                       | П<br>Ð                              | □                                  |            |
| Queyright 2 |                                              | Terde                         | п   | о<br>п                        | П                       | п<br>п                              | п                                  |            |
| Lisuário at |                                              | Noite.                        | □   | □<br>п                        | п                       | п<br>п                              | □                                  | UAB        |

**Figura 15 - Cadastro de expedientes do polo**

## *2.1.9. Conectividade*

• Neste menu serão cadastrados os dados referentes à conectividade e sua disponibilização (Figura 16); Caso um *link* atenda a mais de um ambiente, este deverá contemplá-los.

CUIDADO: não cadastrar *link* em duplicidade por atender a mais de um ambiente.

- Mantenedor do link refere-se à concessionária do serviço;
- \* Deverá ser cadastrada a quantidade de *links* disponíveis, caso haja mais de um, todos serão cadastrados;

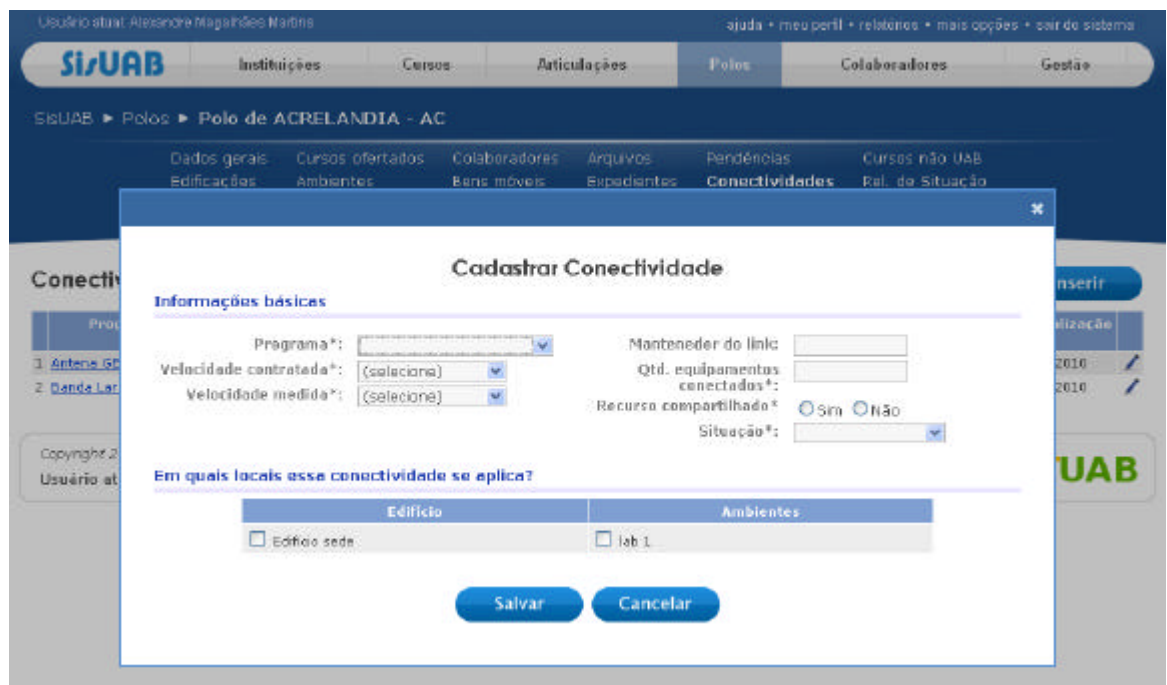

**Figura 16 - Cadastro de conectividade do polo**

*2.1.10. Pendências*

• O sistema permite que sejam cadastradas pendências de assuntos diversos por parte das equipes da DED para que estas possam ser acompanhadas pelo Coordenador do polo. O coordenador pode verificar quais pendências ainda estão em andamento (atividades) e/ou ainda não foram resolvidas ou possuem restrições.

• A pesquisa poderá ser feita utilizando-se dos critérios disponibilizados na Tela, a exemplo da Figura 17.

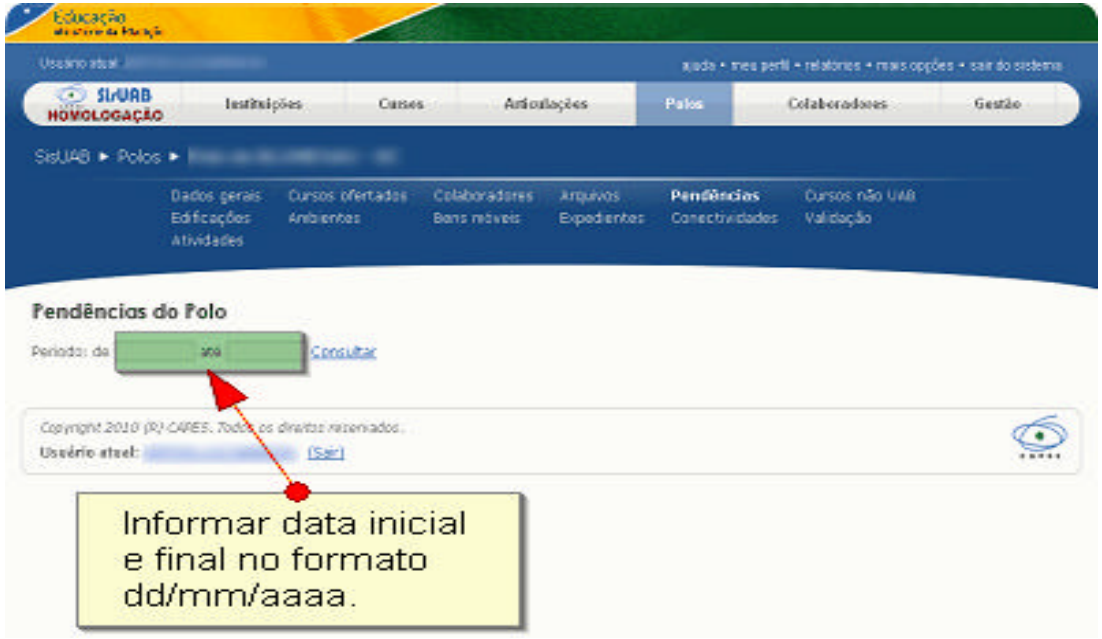

**Figura 17 - Consulta de pendências**

• Após a busca, pode-se verificar as pendências selecionadas (Figura 18). Em seguida, pode-se prosseguir com o acompanhamento selecionando o *link* atividades ou restrições para dar encaminhamento de cada uma das ocorrências.

| <b>Unalra stratal</b>                                          |                                         | ۰.                                                                  |                                                  |                                                      |                             |                                      | ajuda + med pedi + miattirios + mais opições + sair do statema |                               |
|----------------------------------------------------------------|-----------------------------------------|---------------------------------------------------------------------|--------------------------------------------------|------------------------------------------------------|-----------------------------|--------------------------------------|----------------------------------------------------------------|-------------------------------|
| <b>De Strung</b><br>NOMOLOGACAO                                |                                         | <b>InstitutoSex</b><br>Carpos                                       | Articulações                                     | Polen                                                |                             | Colabonadores                        |                                                                | Gestão                        |
| Sat VB . Polos . Polo de                                       |                                         |                                                                     |                                                  |                                                      |                             |                                      |                                                                |                               |
|                                                                | Dados geras<br>Edificações<br>Atradedes | Cursos ofercados<br>Arribianters                                    | Colaboradores<br>Berra movers.                   | <b>Arquivos</b><br>Experimenture                     | Pundencias<br>Conschrabidas | Cursos não UAB<br><b>Walislac ão</b> |                                                                |                               |
| Pendências do Polo                                             |                                         |                                                                     |                                                  |                                                      |                             |                                      |                                                                |                               |
| Pariodo: da 01/01/2010 até 30/09/2010 Consultar                |                                         |                                                                     |                                                  |                                                      |                             |                                      |                                                                |                               |
|                                                                |                                         |                                                                     |                                                  |                                                      | Ardes da Pendência          |                                      |                                                                |                               |
| <b>Avianta Pendésias</b>                                       |                                         |                                                                     | Descrição da Pendência                           | <b>Beschriften and Again</b>                         |                             | <b>Dalla</b><br>emarikman            | <b>Ativistades</b>                                             | <b>Bestercoes</b>             |
| Petos investitutentes                                          |                                         | EXISTEM AND JENTES SEM FOTOS                                        |                                                  | DICLUIR FOTOS PARA TODOS:<br>O'E AMERINTES           |                             | 03/10/2210                           |                                                                | <b>ENSINE EL PARTISSA IZ</b>  |
|                                                                |                                         |                                                                     | O POLO NÃO PÓSSIE TERMO DE COMPROMISSO.          | <b>INCLUS O TERMO DE</b>                             |                             | drivin/2010                          |                                                                | andades (8) Sattrades (8)     |
| Polo são pocou e termo de<br>designer and con-                 |                                         | <b>CARASTRADO</b>                                                   |                                                  | CORERA OPERATIO                                      |                             |                                      |                                                                |                               |
| Polo são pocos e termo de-<br>CARA MISSING COMPANY             |                                         | DEFICIÊNCIA CABASTEADO                                              | O POLO NÃO POSSUE O TERMO DE SANSAMENTO DE       | INCLUBE O TERRIO DE<br>SANSANENTO DE<br>DEPTO BENCEA |                             | materian                             |                                                                | anyidades (ii) mecanades (ii) |
| Polo año passu tedos es:<br>acerdos de casperação técnica.     |                                         | O NÚMERO DE ACORD<br>TECNICA É PIENOR O<br>ARTICLE ADAILY           |                                                  |                                                      |                             |                                      |                                                                | Atwidedex.(E) Restrictes.(E)  |
| Polo possui cuncie dependentes<br>de ambiestes não cadadtradas |                                         | O ANDIDITE LABORA<br>OBRIGATORIO FREA                               | Clicar no link para<br>acompanhamento e registro |                                                      |                             |                                      |                                                                | ASwideden (6) Restricões (6)  |
| Polo possou paroos dependentes<br>de avâlestes vân cadedyzdas. |                                         | NESTE POLO<br>G ANNIENTE SALA CO<br>GBRIGATORIO PARA<br>NESTE POLO: | das atividades e restrições<br>da ação/pendência |                                                      |                             |                                      |                                                                | Africades (E) Aestriples (E)  |
|                                                                |                                         | Copyright 2010 /AI CARES. Today as dreitor receivador.              |                                                  |                                                      |                             |                                      |                                                                |                               |

**Figura 18 - Visualizar pendências**

### a) Atividades:

• Clicando no link atividades, uma nova tela listando as atividades daquela pendência será apresentada, caso o número seja maior que 0 (zero) a tela será semelhante a da Figura 19 e caso não exista atividades a tela será a da Figura 20, onde aparece um *link*  para a inclusão de novas.

• Para operações de alteração de conteúdo clicar no icone  $\angle$  "lápis", para exclusão icone e para adição de novas atividades o ícone ... Na adição ou alteração uma tela semelhante a da Figura 21 será exibida. Informe e/ou altere os dados e clique em 'Salvar' para confirmar as informações.

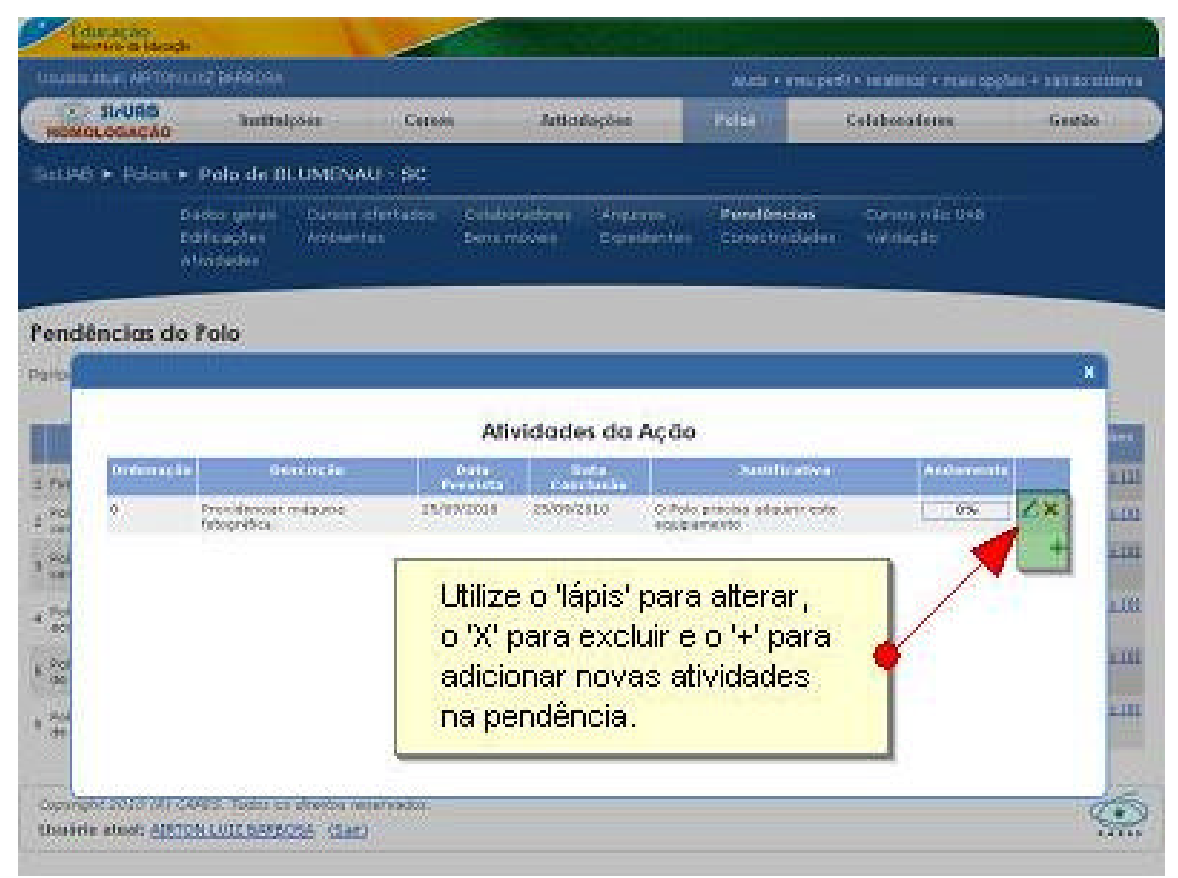

**Figura 19 - Atividades cadastradas**

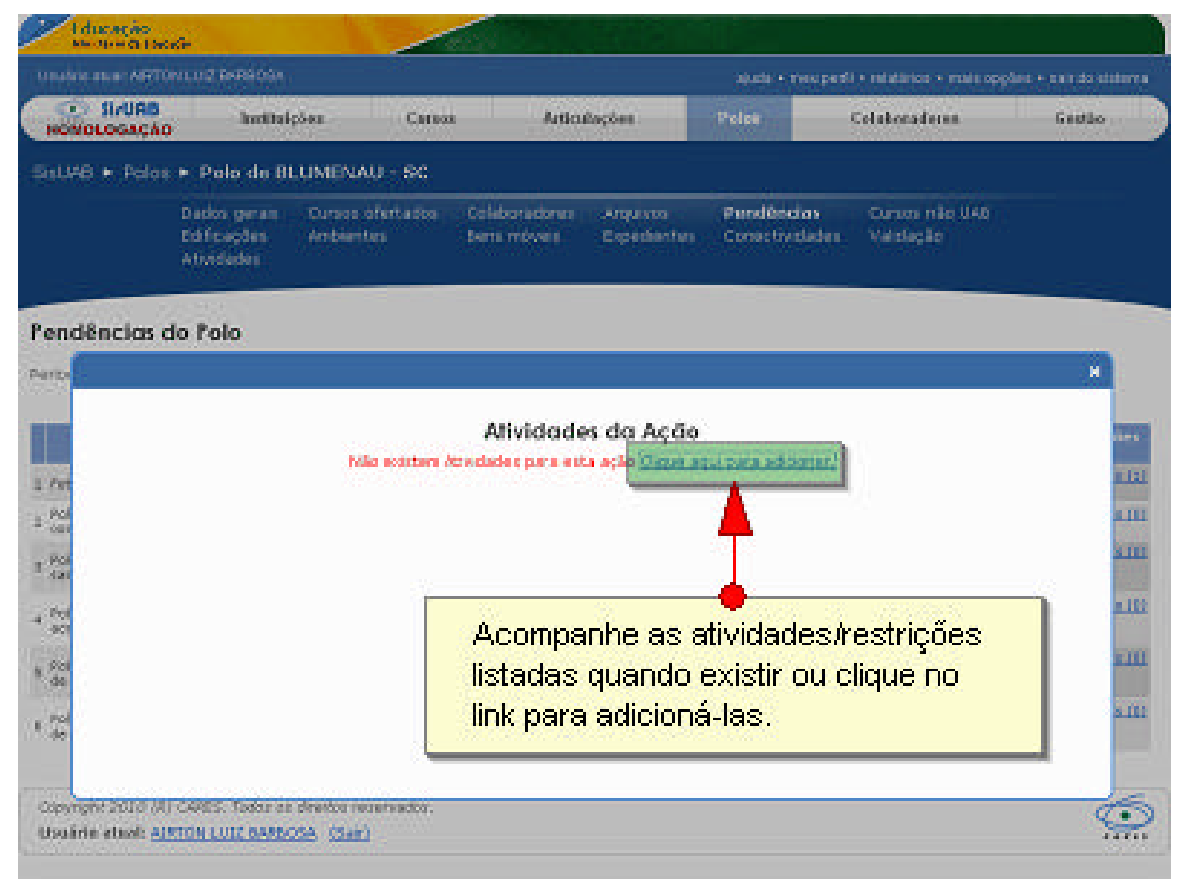

**Figura 20 - Pendência sem atividades**

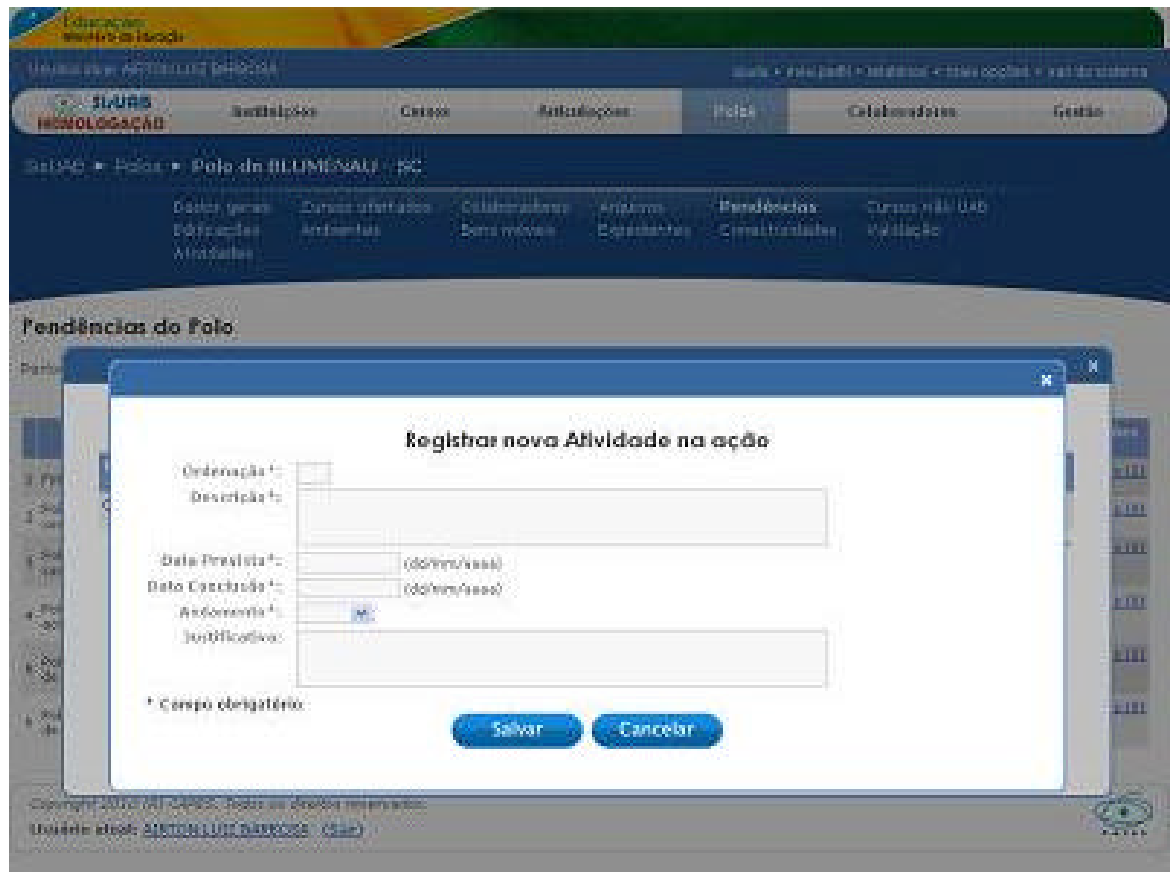

**Figura 21 - Registro de atividades**

### b) Restrições

• Clicando no link restrições, uma nova tela listando as restrições daquela pendência será apresentada, caso o número seja maior que 0 (zero) a tela será semelhante a da Figura 22 e se não existir restrições a tela será a da Figura 23, onde aparece um *link* para adição de novas.

• Para operações de alteração de conteúdo clicar no icone  $\mathbb Z$  "lápis" e para exclusão ícone . Na adição ou alteração uma tela semelhante a da Figura 24 será exibida. Informe e/ou altere os dados e clique em 'Salvar' para confirmar as informações.

• Todas as alterações confirmadas permanecem no sistema e podem ser visualizadas através do *link* histórico localizado ao lado direito da restrição (Figura 25).

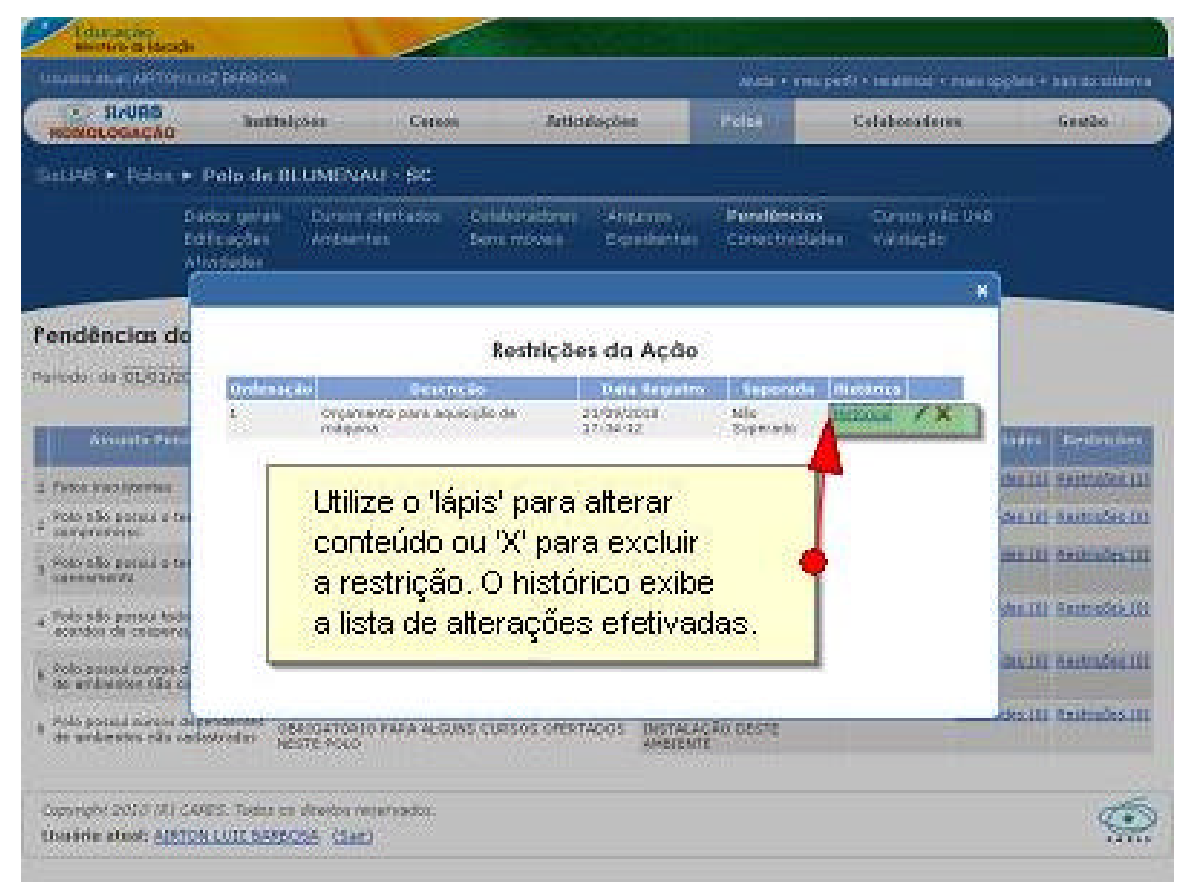

**Figura 22 - Lista de restrições**

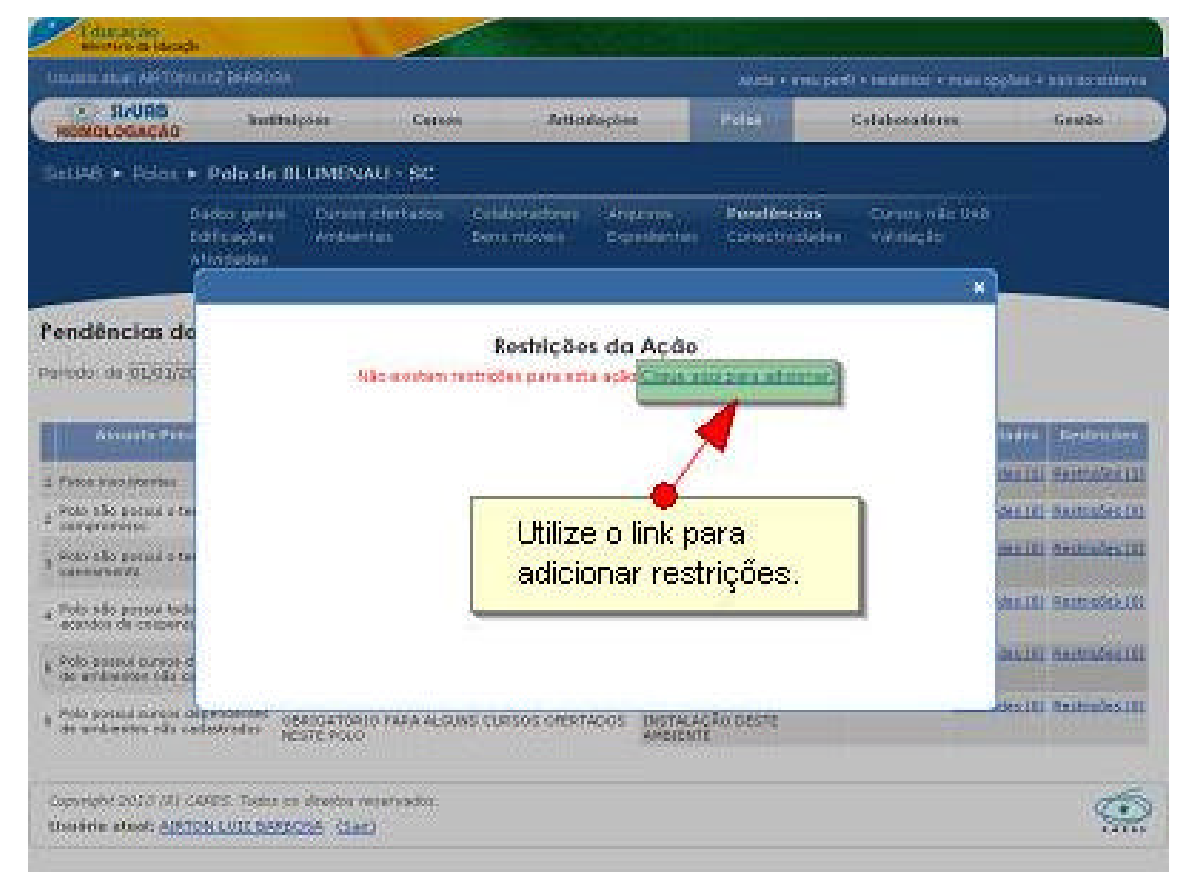

**Figura 23 - Novas restrições**

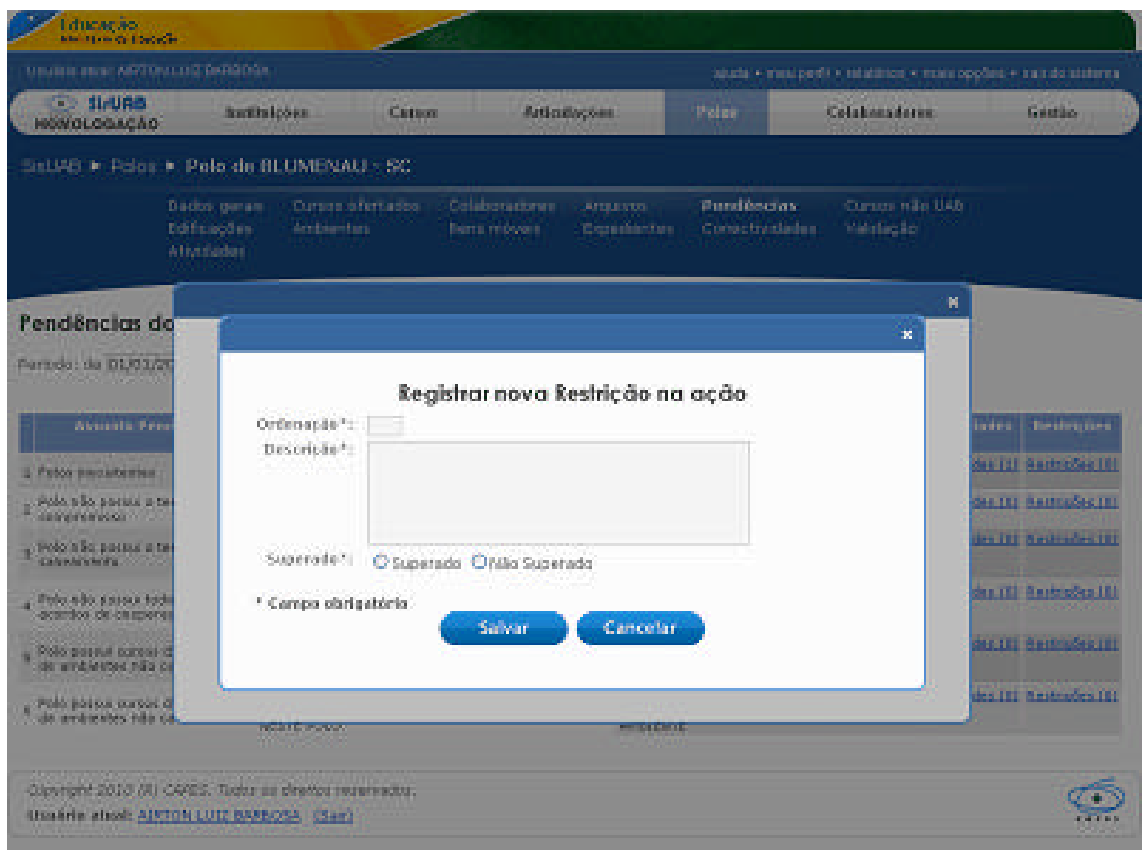

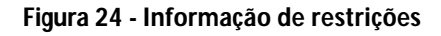

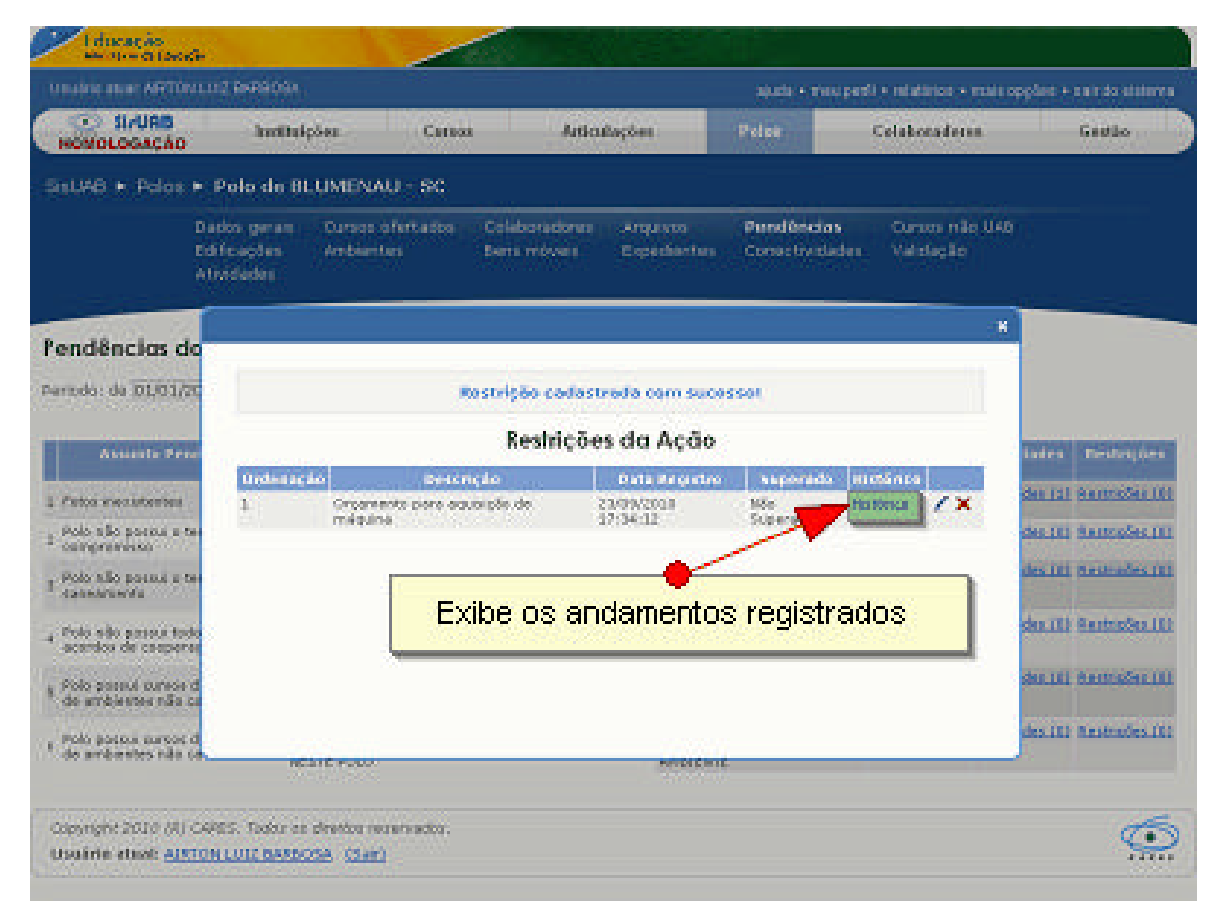

**Figura 25 - Histórico de restrições**

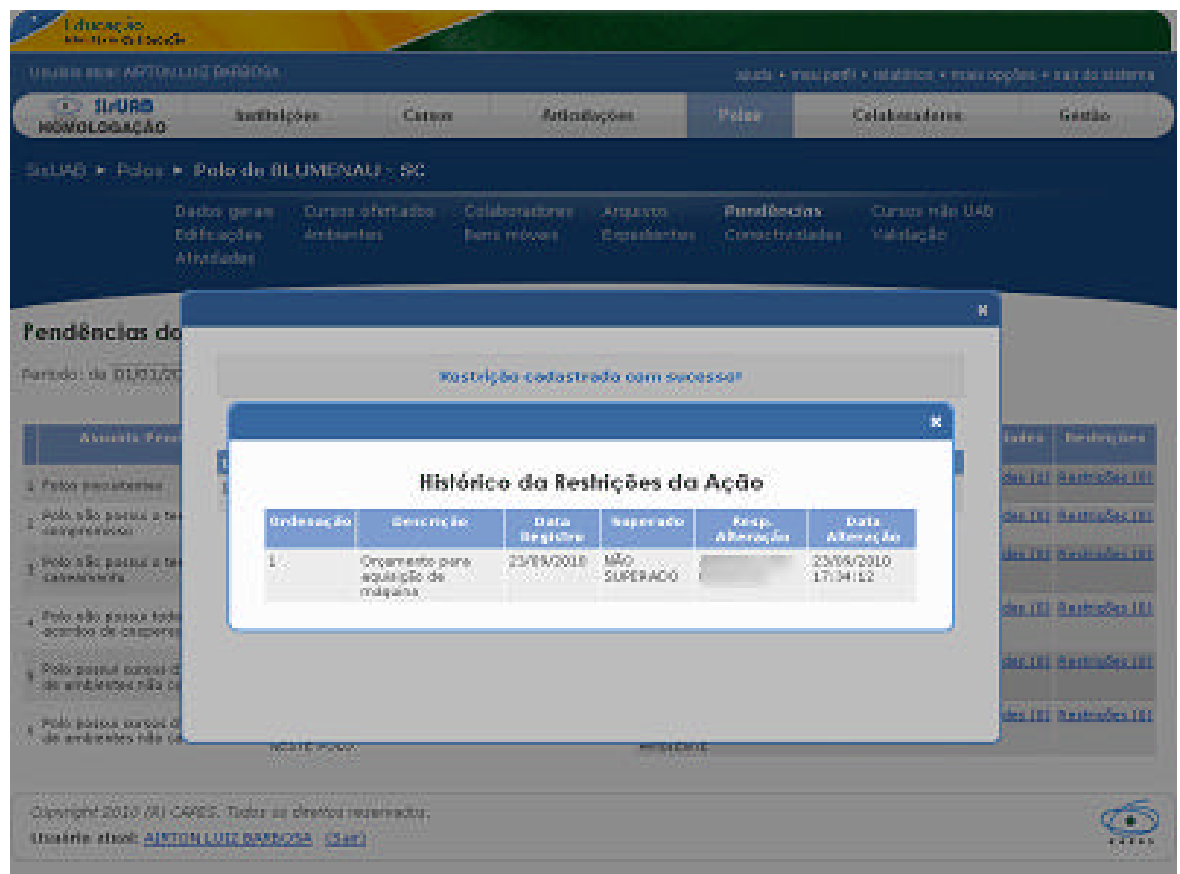

**Figura 26 - Histórico de restrições**

#### *2.1.11. Cursos não UAB*

• Neste menu são informados os dados referentes aos cursos que ocorrem nos ambientes do polo mas que não são cursos articulados pela UAB (Figura 27);

• É importante informar todos os cursos e horários (turnos) nos quais ocorrem cursos para compatibilizar as articulações a serem feitas pela UAB com a capacidade do polo em atender às demandas (Figura 28);

• Todos os cursos não UAB devem ser informados, mesmo sendo de curta duração.

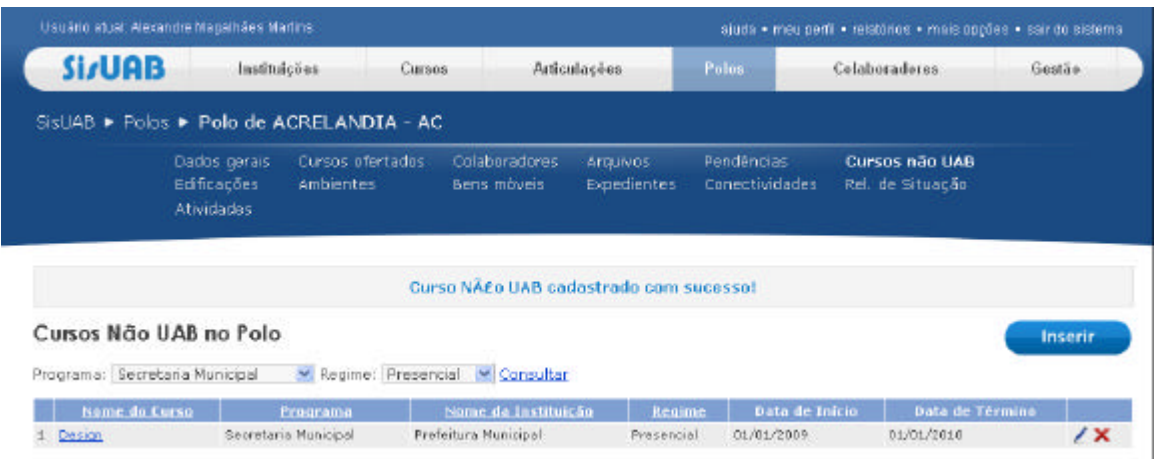

**Figura 27 - Cursos não UAB ofertados no polo**

| Ucuano atual: Alexandra Magalhãez Marting                         |                                                                                                    |                                                                                        |                                              |              |     |            |            | quida » meu perfil « relatinios » mais opções » sair do sistema. |
|-------------------------------------------------------------------|----------------------------------------------------------------------------------------------------|----------------------------------------------------------------------------------------|----------------------------------------------|--------------|-----|------------|------------|------------------------------------------------------------------|
| <b>Si/UAB</b>                                                     | Institutiones                                                                                                    | <b>Cursos</b>                                                                          |                                              | Articulações |     |            | Pelos:     | Colaboradores<br>Gestãe                                          |
|                                                                   | SEUAB · Polos · Polo de ACRELANDIA - AC                                                                                                    |                                                                                        |                                              |              |     |            |            |                                                                  |
|                                                                   |                                                                                                    |                                                                                        |                                              |              |     |            |            | $\boldsymbol{\ast}$                                              |
|                                                                   |                                                                                                    | Dados gerais do Curso Não UAB                                                          |                                              |              |     |            |            |                                                                  |
| Cursos Não UA<br>Programa: Secretaria<br>Nome do Curs<br>1 Design | Nome do Curso).<br>Sigla da Instituição:<br>Nome da Instituição:<br>Programa:<br>Vagas ofertadas:<br>Alunos matriculados:<br>Data de inicio:<br>Data de término:<br>Modalidade:<br>Regime: | Design<br>PM.<br>15<br>15<br>01/01/2009<br>01/01/2010<br><b>EXTENSÃO</b><br>Precencial | Prefeitura Municipal<br>Secretaria Municipal |              |     |            |            | Inserir<br>érmine<br>$\overline{X}$                              |
| Copyright 2009 (R) C<br>Usuário otxat: Alexa                      | Otd. tubores a distância:<br>Otd. tutores presendais:                                                                                                    | n.                                                                                     |                                              |              |     |            |            | <b>ATUAB</b>                                                     |
|                                                                   | <b>Funcionamento do Curso</b>                                                                                                    |                                                                                        |                                              |              |     |            |            |                                                                  |
|                                                                   |                                                                                                    | Dom:                                                                                   | Seo                                          | Ter          | Qua | <b>Qui</b> | Sea.       | Sab                                                              |
|                                                                   | Marihã                                                                                                    | m                                                                                      |                                              |              |     |            |            |                                                                  |
|                                                                   | Tarde                                                                                                    | n                                                                                      | E                                            | o            | o   | □          | Ð          |                                                                  |
|                                                                   | Num                                                                                                    | n                                                                                      | m                                            | m            | œ   |            | <b>ISO</b> | œ                                                                |

**Figura 28 - Alteração de cadastro dos cursos não UAB do polo**

*2.1.12. Aba Polos - Catálogo de Bens*

• Neste menu pode-se verificar os itens de bens móveis que constam no catálogo de bens Figura 29. Este catálogo é mantido pela CGIP e serve como base para o cadastro de bens móveis nos ambientes do polo. Caso exista algum bem a ser inserido no catálogo, deve ser informado à CGIP.

• A consulta deve ser feita por Grupo e Classe conforme pode ser visto na Figura 29.

|                                      | Usuarto abial: Alexandre - Coordenador Polo            |                    |                                  |               | ajuda + mou portil + mais opções + sair do sistema                                                                                                    |                          |
|--------------------------------------|--------------------------------------------------------|--------------------|----------------------------------|---------------|----------------------------------------------------------------------------------------------------|--------------------------|
| <b>SI/UAB</b><br><b>HOMOLOGACÃO</b>  | Institutobes                                           | Cuesos             | Articulações                     | Polos         | Colaboradores                                                                                                    | Gesting                  |
|                                      | SisUAB ► Polos ► Recursos de Polos ► Catálogo de Beris |                    |                                  |               |                                                                                                    |                          |
| ltens do Catálogo de Bens            |                                                        |                    |                                  |               |                                                                                                    |                          |
| Grupo: MOBILIARIOS                   |                                                        |                    |                                  |               | $\mathcal{M}$                                                                                                    |                          |
|                                      | Classe: MOBILIARIO PARA ESCRITORIO                     | M Consultar        |                                  |               |                                                                                                    |                          |
| Elasse                               | <b>Name</b>                                            |                    |                                  | Específicação |                                                                                                    | <b>Item</b><br>defasado? |
| NOBILIARIO PARA<br><b>ESCRITORIO</b> | ARQLIVO                                                | AROUIVO DESLIZANTE |                                  |               |                                                                                                    | Não                      |
| NOBILIARIO PARA<br><b>ESCRITORIO</b> | ARQUIYO                                                |                    |                                  |               | AROUIVO EM ACO CON OS PRATELEIRAS EM CHAPA 22 USG, COLLINAS EM CHAPA 18 USG.<br>CON REFORCO EM KINA LATERAL E NO FUNAO, MEDINAO 230X92X40MM, NA COR CINZA. | Não                      |
| NOBILIARIO PARA<br><b>ESCRITORIO</b> | AROUTYO                                                | AROUIVO EM MADEIRA |                                  |               |                                                                                                    | Não.                     |
| MOBILIARIO PARA<br><b>ESCRITORIO</b> | ARQUIVO                                                | ARQUIVO ROTATIVO.  |                                  |               |                                                                                                    | Não                      |
| NOBILIARIO PARA<br>ESCRITORIO        | BANCO ALTO TIPO CAIXA                                  |                    | BANCO ALTO TIPO CAIXA EM ACO     |               |                                                                                                    | Não                      |
| MOOILIARIO PARA<br>ESCRITORIO        | BANCO ALTO TIPO CADVA                                  |                    | BANCO ALTO TIPO CAIXA EM COURVIM |               |                                                                                                    | Não                      |
| NOBILIARIO PARA<br><b>ESCRITORIO</b> | BANCO ALTO TIPO CADOA                                  |                    | BANCO ALTO TIPO CAIXA EM MADEIRA |               |                                                                                                    | Niap                     |
| NOBILIARIO PARA<br><b>ESCRITORIO</b> | BANCO ALTO TIPO CAEXA                                  |                    | BANCO ALTO TIPO CAIXA EM TECIDO  |               |                                                                                                    | Não                      |

**Figura 29 - Consulta ao catálogo de bens**

#### *2.1.13. Aba Polos – Recursos de Ambiente Modelo*

• Neste menu pode-se verificar os itens de bens móveis que constam no catálogo de bens Figura 30 e que fazem parte de um ambiente modelo. Ambiente modelo compreende o conjunto de itens que devem compor cada ambiente de um polo padrão.

• Este modelo é dimensionado pela CGIP e serve como referência para o polo, contudo um ambiente do polo poderá conter mais ou menos itens de acordo com a realidade.

• Quando o usuário for cadastrar o conjunto de bens móveis pela primeira vez, aparecerá no início da relação de bens o conjunto de itens do ambiente modelo.

| Usuário atual: Alexandre Magalhães Martine |              |                                |                                                                  |       | ajuda - mau partil - relatórios - mais oppões - saírido sistema. |                          |
|--------------------------------------------|--------------|--------------------------------|------------------------------------------------------------------|-------|------------------------------------------------------------------|--------------------------|
| <b>SL/URB</b><br><b>HOMOLOGAÇÃO</b>        | Instituicies | <b>Cursos</b>                  | <b>Anticulacões</b>                                              | Polos | Colaboradoros                                                    | Gestão                   |
|                                            |              |                                | SisUAB ► Polos ► Recursos de Polos ► Recursos de Ambiente Modelo |       |                                                                  |                          |
|                                            |              |                                | Recursos de Ambiente Modelo cadastrados com sucesso!             |       |                                                                  |                          |
| Recursos de Ambiente Modelo                |              |                                |                                                                  |       |                                                                  | Inserin                  |
| Ambiente: Biblioteca                       |              |                                |                                                                  |       |                                                                  |                          |
| Nome do Recurso                            |              |                                | Especificação                                                    |       | Quantidade                                                       |                          |
| CARTEIRA ESTUDANTIL                        |              | CARTEIRA ESTUDANTIL EM MADEIRA |                                                                  |       | 15                                                               | $\lambda$ X              |
| MESA AUXILIAR                              |              | NESA AUXILIAR EM NADEIRA       |                                                                  |       | 1                                                                | $\overline{\phantom{a}}$ |

**Figura 30 - Recursos de Amb. Modelo**

### *2.1.14. Aba Polos – Consultar Mantenedores*

• Neste menu, o usuário pode consultar o cadastro dos mantenedores dos polos no sistema, embora possa somente alterar dados do seu polo de atuação.

• Para consultar um mantenedor, deve-se acessar a tela de consulta acionando um dos filtros de seleção Figura 31

• A consulta retornará os itens selecionados Figura 32

• O usuário deverá selecionar o mantenedor a ser consultado para ter acesso aos dados gerais do mantenedor, bem como ao submenu de opções de acesso aos *colaboradores*, aos *polos mantidos* e *arquivos* Figura 33

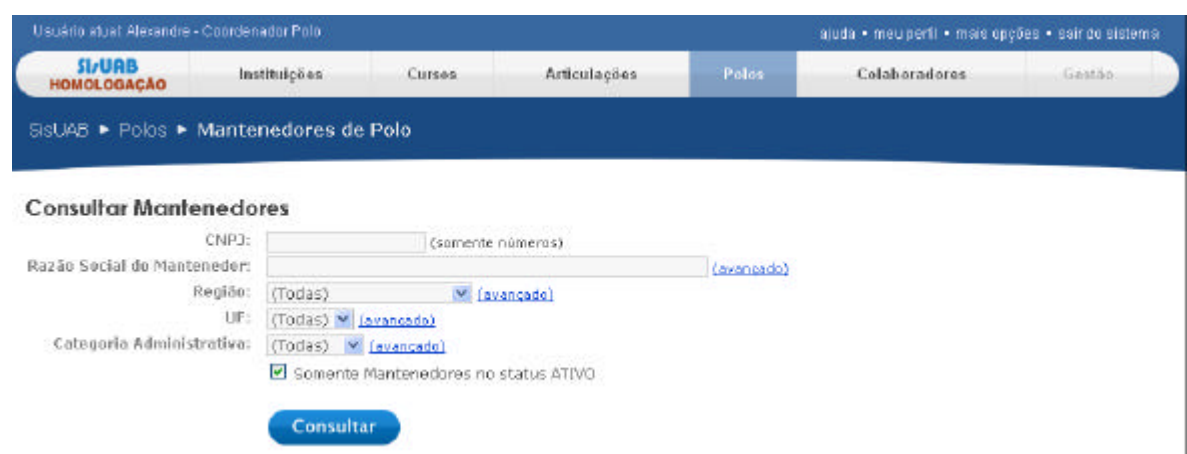

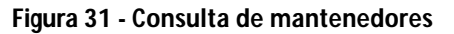

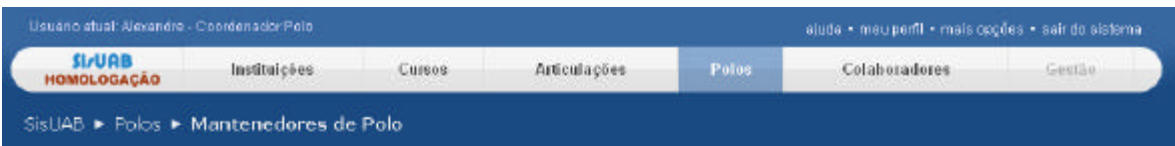

A busca retornou 383 itens enter critics de busca)

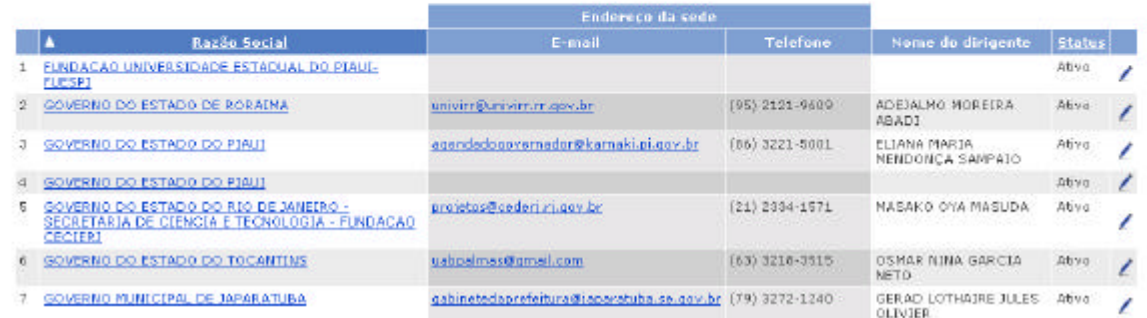

#### **Figura 32 - Seleção do mantenedor**

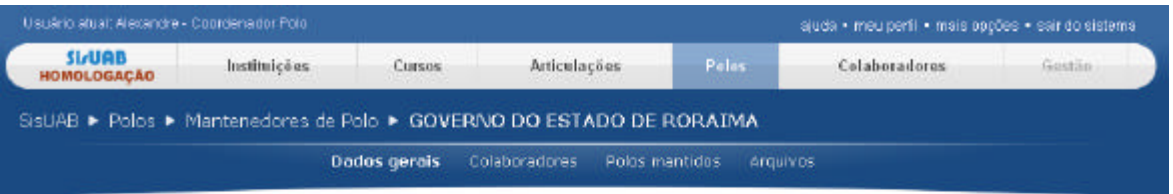

#### Dados gerais do Mantenedor

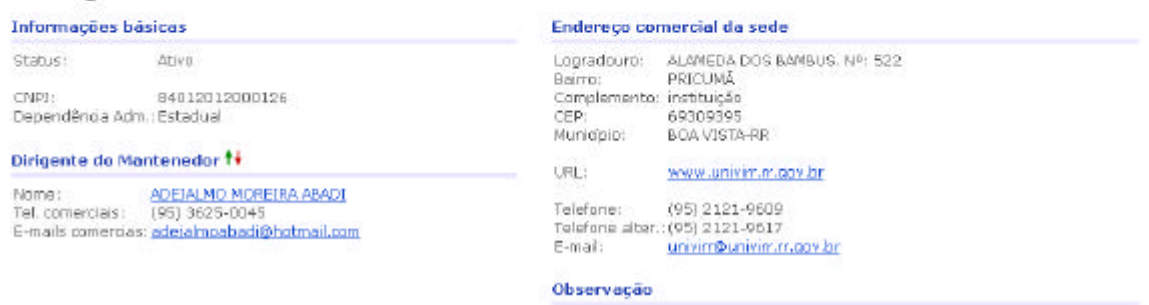

**Figura 33 - Dados gerais do mantenedor**

#### *2.1.15. Validação*

O período de validação é determinado pela CGIP/CAPES e a realização da validação dos dados do polo deverá ser feita somente neste período. É possível verificar no sistema a data limite para a realização da validação, conforme Figura 34.

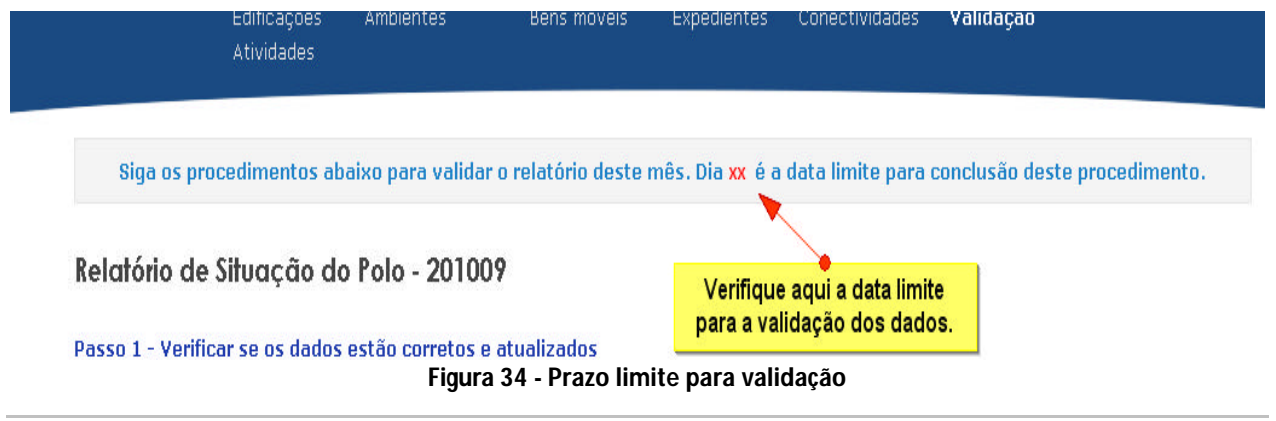

Passando-se da data limite o sistema irá apresentar a mensagem "O período de validação encerrou dia xx e o relatório deste Polo não foi aprovado", conforme imagem abaixo:

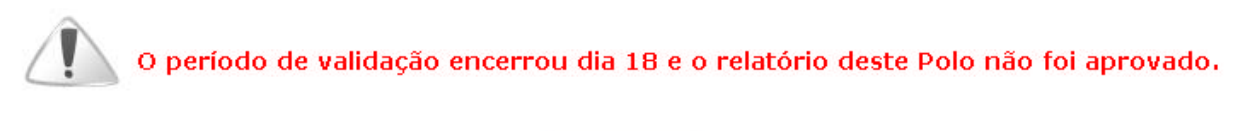

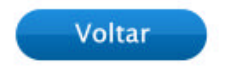

**Figura 35 - Encerramento do prazo para validação**

Clique no item "validação" do menu de contexto do polo para realizar a validação dos dados do polo (Figura 36)

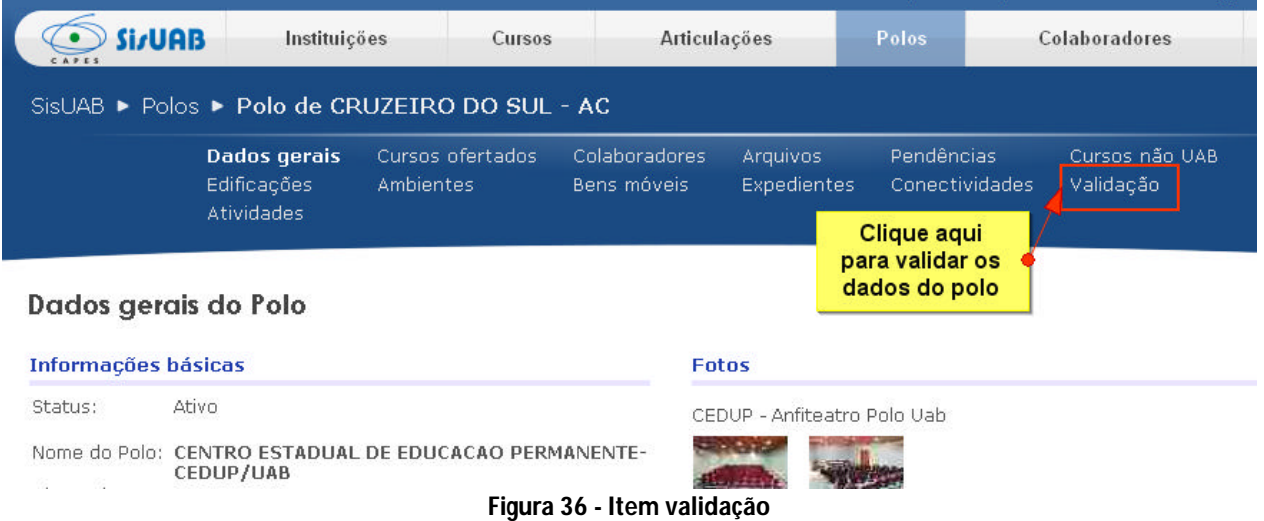

Para obter um resumo dos dados informados no sistema, clique no botão "Gerar prévia" (Figura 37). Em seguida, um arquivo em PDF será gerado pelo sistema para verificação dos dados.

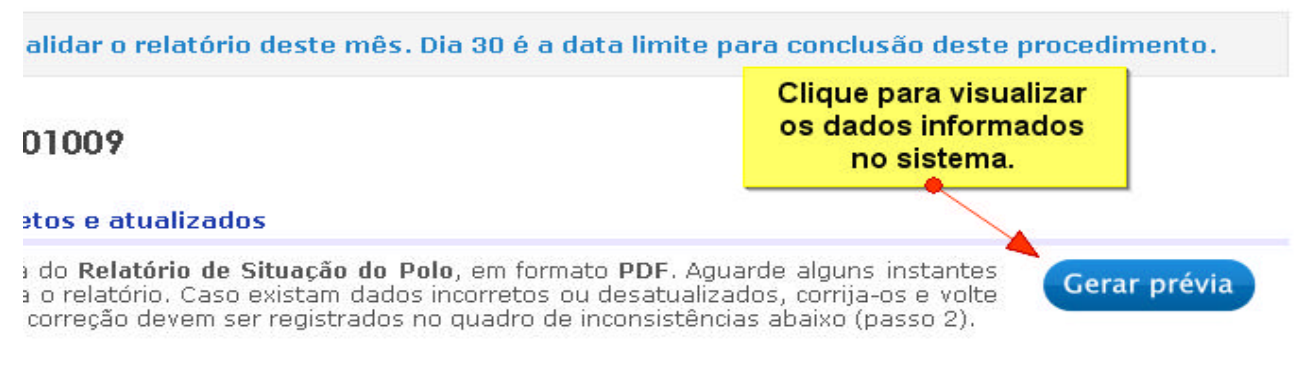

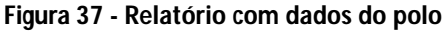

Caso exista nas informações do polo algum dado desatualizado e/ou incompleto que o Coordenador do Pólo não consiga informar no próprio SisUAB é necessario, antes de validar, informar no campo "registrar as inconsistências" as informações que necessitam de correção (Figura 38). Após registrar as inconsistências clique no botão "salvar".

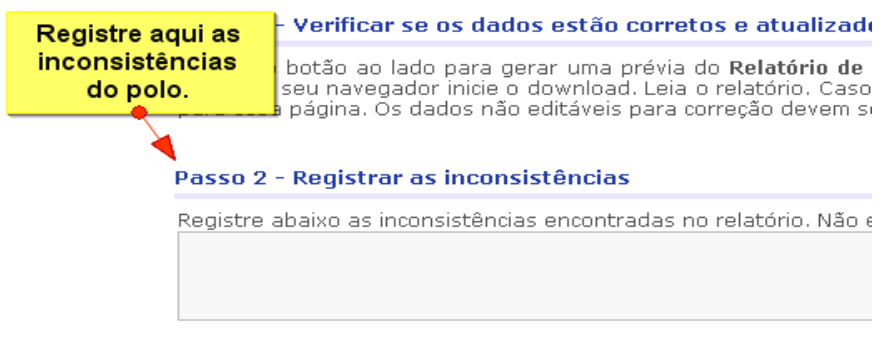

**Figura 38 - Registro das inconsistências**

Clique no botão "validar" para efetuar a confirmação dos dados informados no sistema (Figura 39).

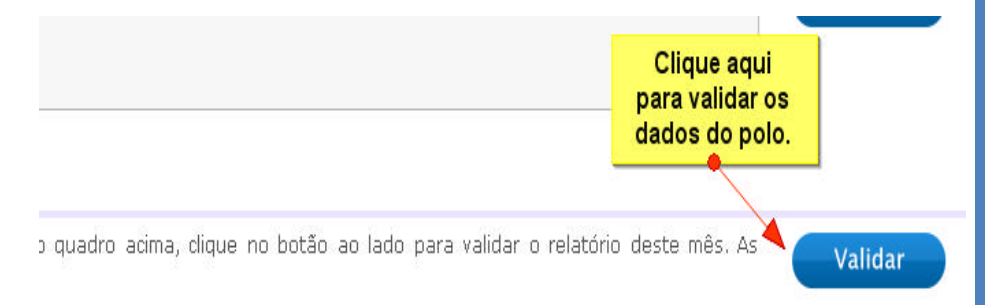

**Figura 39 - Validação dos dados**

# *3. Aba "Instituições"*

• Nessa aba, o coordenador de polo possui permissão apenas de acesso e consulta, não podendo realizar nenhum tipo de alteração.

# *4. Aba "Cursos"*

• Estes dados estão disponibilizados somente para consultas.

# *5. 5. Aba "Articulação"*

• Estes dados serão disponibilizados somente para consultas.

# *6. 6. Aba "Colaboradores"*

- *6.1.* Cadastro de colaboradores *(coordenador de polo, contato no polo, dirigente do mantenedor,dentre outros)*
	- Clicar na aba "Colaboradores";
	- Clicar na opção "Cadastrar Colaborador";
	- Preencher dados solicitados;
	- Clicar em salvar.

## **LEMBRE-SE**

Os colaboradores do polo são: Coordenador de polo, contato no polo, técnicos, tutores, secretárias, dentre outros que exerção função no polo.

# **IMPORTANTE:**

O Coordenador de polo pode fazer cadastro e novas associações de colaboradores.

Para cadastrar colaborador, ver orientações na página 22.

**Para editar os dados dos** colaboradores:

Clicar na aba "Colaboradores" Informar o nome do colaborar no campo específico e clicar em consultar;

Clicar no ícone (lápis); Alterar os dados; Clicar em "Salvar".

# **IMPORTANTE**:

Para associação de um colaborador ao polo, primeiramente, é necessário o seu cadastro no Sistema.

Somente após esse cadastro, será possível associar o colaborador a uma função no polo de atuação.

# **LEMBRE-SE:**

Após o cadastro é necessário a associação do colaborador no polo de atuação.

## *6.2. Associação de colaboradores do Polo*

• Depois do cadastro do colaborador (para cadastrar colaborador ver item "6.1. Cadastro de colaboradores"), clicar na aba "polos", fazer a busca pelo polo de atuação e clicar no botão Consultar "Consultar";

• Clicar no nome do polo de atuação, que se abre após a busca do tópico anterior;

• Clicar na opção "Colaboradores", localizada na parte superior direita, logo abaixo no menu principal;

• Clicar no botão "Associar", localizado na parte superior direita;

• Informe o nome do colaborador no campo especifico e indique a sua função;

• Clique em salvar.

## *6.3. Remoção de associação*

- Essa opção permite ao coordenador remover (desvincular) os colaboradores do seu polo de atuação do SisUAB.
- Clicar na aba "Polos", localizada no menu superior da tela;
- Consultar • Fazer a busca pelo polo de atuação e clicar no botão "Consultar";
- Clicar no nome do polo de atuação, que se abre após a busca do tópico anterior;
- Clicar na opção "Colaboradores", localizada na parte superior direita, logo abaixo no menu principal;
- Clicar no ícone **X** para remover a associação do colaborador à função.

## *6.4. Para visualizar e/ou alterar Mantenedores*

• Clicar na aba "Polos", localizada no menu superior da tela;

• Informar o nome do município do polo de atuação e clicar no botão Consultar "Consultar";

• Clicar no nome do polo de atuação, que se abre após a busca do tópico anterior;

- Clique no nome do mantenedor localizado na parte esquerda;
- Conferir os dados da tela "Dados gerais" do mantenedor;
- Para editar e/ou alterar os Dados Gerais, clicar no botão **Alterar** "alterar" localizada na parte superior direita;
- Caso tenha modificado os dados, clique em salvar.

# **IMPORTANTE**

**Definição de associação de colaboradores:** é a forma de vincular um colaborador, já cadastrado, para exercer uma função no polo.

### **LEMBRE-SE**

Cada colaborador cadastrado necessita ser vinculado/associado a um polo.

Para associar um colaborador ao polo, clicar no botão "Associar" localizado na parte superior direita da aba "Colaboradores".

# **Para remover colaborador:**

Clique no ícone  $\mathbf{\times}$  ao lado dos dados do colaborador.

## **IMPORTANTE:**

A desassociação do colaborador não significa a exclusão do cadastro no Sistema.

Caso o colaborador mude de função no polo (ex.: de tutor para coordenador) não é necessário um novo cadastro, basta remover o colaborador (conforme item 2.6.) e associá-lo a sua nova função.

# *6.5. Associação de colaboradores do Mantenedor*

- Clicar na aba "Polos", localizada no menu superior da tela;
- Informar o nome do município do polo de atuação e clicar no botão Consultar "Consultar";
- Clicar no nome do polo de atuação, que se abre após a busca do tópico anterior;
- Clique no nome do mantenedor localizado na parte esquerda;
- Clicar na opção "Colaboradores", localizada na parte superior direita, logo abaixo no menu principal;
- Clicar no botão "Associar", localizado na parte superior direita;
- Informe o nome do colaborador no campo especifico e indique a sua função;
- Clique em salvar.

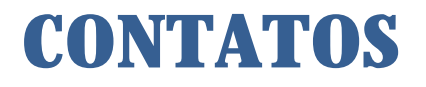

#### **Diretoria de Educação a Distância – DED**

Coordenação de Aperfeiçoamento de Pessoal de Nível Superior CAPES SBN – Quadra 02 – Lote 06 – Bloco "L" – 7° Andar – Brasília-DF 70040-020 www.uab.capes.gov.br Diretoria de Educação a Distância (DED) Diretor: Celso José da Costa

Tel.: 61 2022-6400

#### **Coordenação-Geral de Política de Tecnologia da Informação (CGTI)**

Coordenador-Geral Geral: Adi Balbinot Júnior Tel.: 61 2022-6380 E-mail: adi.junior@capes.gov.br Coordenador: Alcir Souza Leite Tel: 61 2022-6375 E-mail: alcir.leite@capes.gov.br Capacitação: Alexandre Martins Tel.: 61 2022-6371 E-mail: amartins@capes.gov.br

#### **Coordenação-Geral Infaestrutura de Pólos (CGIP)**

Coordenador-Geral Geral: Joselino Goulart Junior Tel.: 61 2022-6427 E-mail: joselino.junior@capes.gov.br Coordenador Eliane de Paula Tel: 61 2022-6422 E-mail: Eliane.paula@capes.gov.br

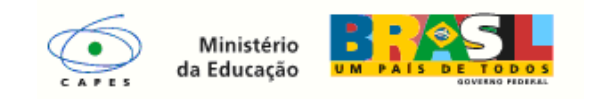